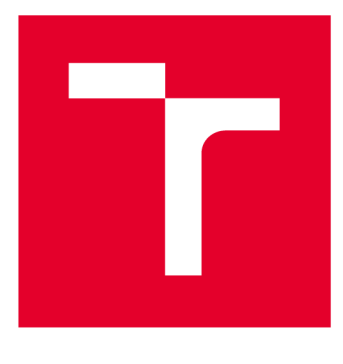

# **VYSOKÉ UČENI TECHNICKE V BRNE**

**BRNO UNIVERSITY OF TECHNOLOGY** 

## FAKULTA ELEKTROTECHNIKY A KOMUNIKAČNÍCH TECHNOLOGIÍ

**FACULTY OF ELECTRICAL ENGINEERING AND COMMUNICATION** 

## ÚSTAV TELEKOMUNIKACÍ

**DEPARTMENT OF TELECOMMUNICATIONS** 

## **VÝUKOVÝ SOFTWARE PRO NÁVRH KAMEROVÉHO DOHLEDOVÉHO SYSTÉMU**

**EDUCATIONAL SOFTWARE FOR THE DESIGN OF VIDEO SURVEILLANCE SYSTEMS** 

BAKALÁŘSKÁ PRÁCE **BACHELOR'S THESIS** 

**AUTHOR** 

AUTOR PRÁCE Barbora Vašková

**SUPERVISOR** 

VEDOUCÍ PRÁCE doc. Ing. Karel Burda, CSc.

BRNO 2018

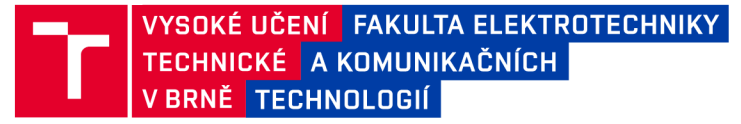

## Bakalářská práce

bakalářsky studijní obor Teleinformatika Ústav telekomunikací

*Studentka:* Barbora Vašková *Ročník:* 3

*ID:* 186227 *Akademický rok:* 2017/18

NÁZEV TÉMATU:

#### Výukový software pro návrh kamerového dohledového systému

#### POKYNY PRO VYPRACOVÁNÍ:

Nastudujte a popište problematiku fungování a návrhu kamerového dohledového systému. Na tomto základě vytvořte software pro návrh jednoduchého kamerového dohledového systému. Vytvořený software by měl pro zadané parametry kamery (např. velikost snímače, ohnisková délka objektivu) a zadané prostorové souřadnice kamery a okolních objektů umožnit grafickou reprezentaci zorného pole kamery a viditelnost zadaných objektů.

#### DOPORUČENÁ LITERATURA:

[1] LovečekT., Nagy P.: Kamerové bezpečnostné systémy. EDIS, Žilina 2008.

[2] CCTV Design Software. JVSG, KorolevCity 2017. Dostupné na:<https://goo.gl/ucJ1wm>

*Termín zadání:* 5.2.2018 *Termín odevzdání:* 29.5.2018

*Vedoucí práce:* doc. Ing. Karel Burda, CSc. *Konzultant:* 

> prof. Ing. Jiří Mišurec, CSc. *předseda oborové rady*

UPOZORNĚNÍ:

Fakulta elektrotechniky a komunikačních technologií, Vysoké učení technické v Brně / Technická 3058/10 / 616 00 / Brno

Autor bakalářské práce nesmí při vytváření bakalářské práce porušit autorská práva třetích osob, zejména nesmí zasahovat nedovoleným způsobem do cizích autorských práv osobnostních a musí si být plně vědom následků porušení ustanovení § 11 a následujících autorského zákona č. 121/2000 Sb., včetně možných trestněprávních důsledků vyplývajících z ustanovení části druhé, hlavy VI. díl 4 Trestního zákoníku č.40/2009 Sb.

## **ABSTRAKT**

Téma bakalarskej práce sa venuje dohliadaciemu kamerovému systému. Náplňou teoretickej časti je rozobratie jednotlivých komponentov tohto zabezpečovacieho systému a bližší pohľad na optickú sústavu kamery. Teoretická časť je najmä zameraná na funkčnosť a vlastnosti snímania či už v teoretickej, či v matematickej úrovni, bez ktorých by sa nedosiahlo výsledkov, ktoré sú v súčasnosti považované za štandard. Praktická časť analyzuje dva simulátory, ktoré sa zameriavajú na vizuálne znázornenie snímania kamery. Následne je zhotovený výukový softvér, ktorý je zameraný na optickú časť kamery a jej vizuálne zobrazenie.

## KĽÚČOVÉ SLOVÁ

Dohliadací kamerový systém, návrh výukového softvéru

### **ABSTRACT**

The topic of this bachelor thesis is devoted to video surveillance system. The content of the theoretical part is description of components of the surveillance system and close analysis of optical part of the camera. The theoretical part is mainly focused on the functionality and characteristics of image capturing, whether theoretical or mathematical, without which the results, which are currently considered standard, would not be achieved. The practical part analyzes two simulators, which focus on the visual representation of camera sensing. Subsequently, the design of the training software, which is also focused on the optical part of the camera and its visual display, is created.

### **KEYWORDS**

Design of training software, Video surveillance system

VAŠKOVÁ, Barbora. *Výukový software pro návrh kamerového dohledového systému.*  Brno, Rok, 50 s. Bakalárska práca. Vysoké učení technické v Brně, Fakulta elektrotechniky a komunikačních technologií, Ústav telekomunikací. Vedúci práce: doc. Ing. Karel Burda, CSc.

Vysázeno pomocí balíčku thesis verze 2.63; <http://latex.feec.vutbr.cz>

### **VYHLÁSENIE**

Vyhlasujem, že som svoju bakalársku prácu na tému "Výukový software pro návrh kamerového dohledového systému" vypracoval(a) samostatne pod vedením vedúceho bakalárskej práce, využitím odbornej literatúry a ďalších informačných zdrojov, ktoré sú všetky citované v práci a uvedené v zozname literatúry na konci práce.

Ako autor(ka) uvedenej bakalárskej práce ďalej vyhlasujem, že v súvislosti s vytvorením tejto bakalárskej práce som neporušil(a) autorské práva tretích osôb, najmä som nezasiahol(-la) nedovoleným spôsobom do cudzích autorských práv osobnostných a/alebo majetkových a som si plne vedomý(-á) následkov porušenia ustanovenia  $\S 11$ a nasledujúcich autorského zákona Českej republiky č. 121/2000 Sb., o práve autorskom, o právach súvisiacich s právom autorským a o zmene niektorých zákonov (autorský zákon), v znení neskorších predpisov, vrátane možných trestnoprávnych dôsledkov vyplývajúcich z ustanovenia časti druhej, hlavy VI. diel 4 Trestného zákoníka Českej republiky č. 40/2009 Sb.

Brno . . . . . . . . . . . . . . . . . podpis autora(-ky)

## **POĎAKOVANIE**

Rada by som poďakovala vedúcemu bakalárskej práce pánovi doc. Ing. Karlu Burdovi CSc. za odborné vedenie, konzultácie, trpezlivosť a podnetové návrhy k práci.

Brno ...............

podpis autora(-ky)

## **OBSAH**

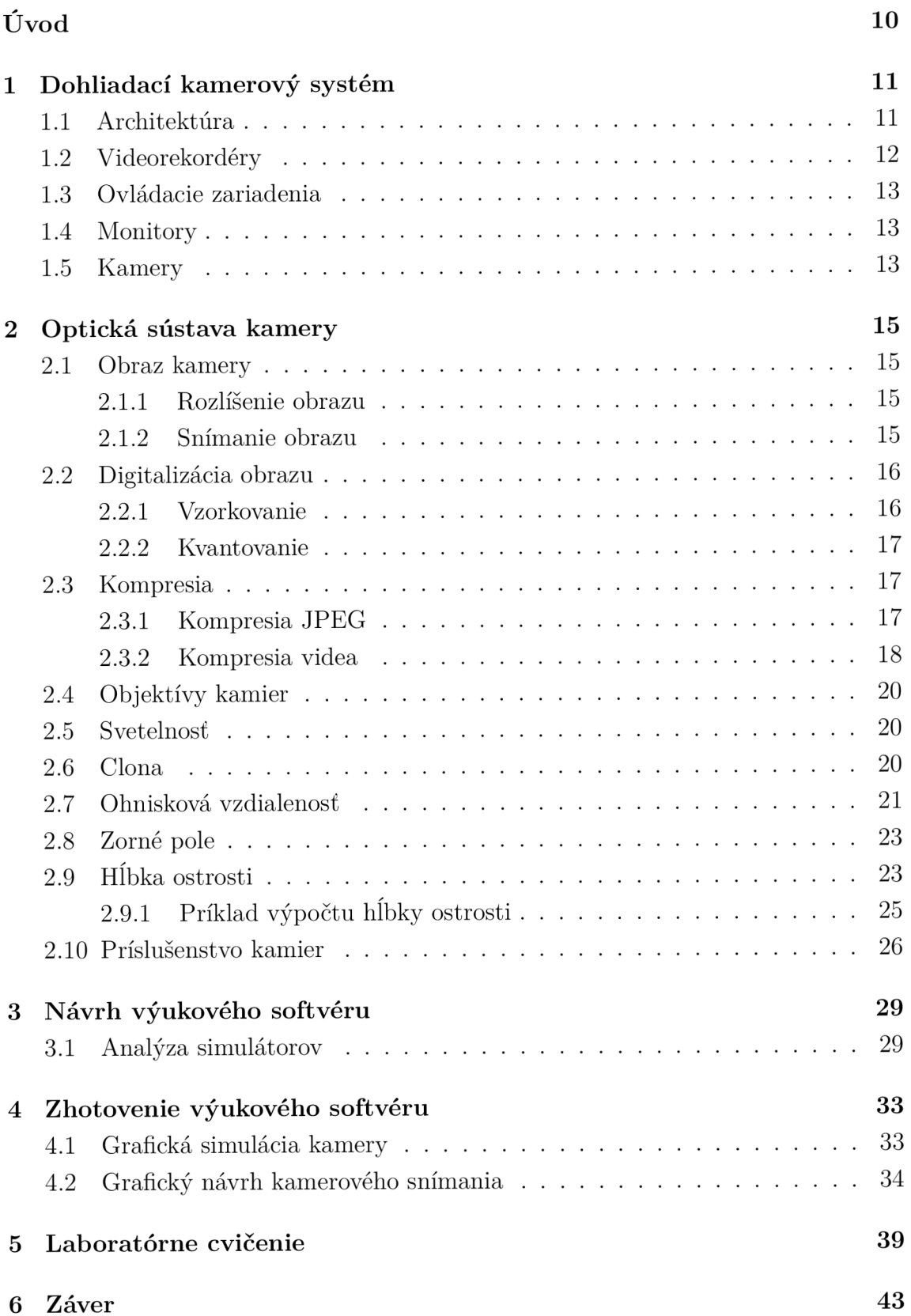

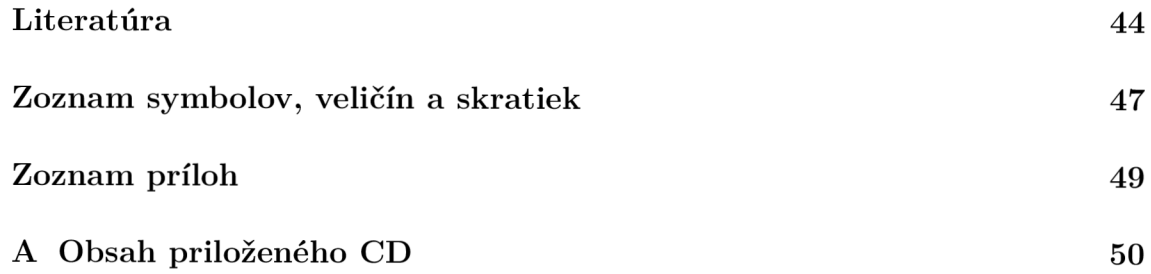

## **ZOZNAM OBRÁZKOV**

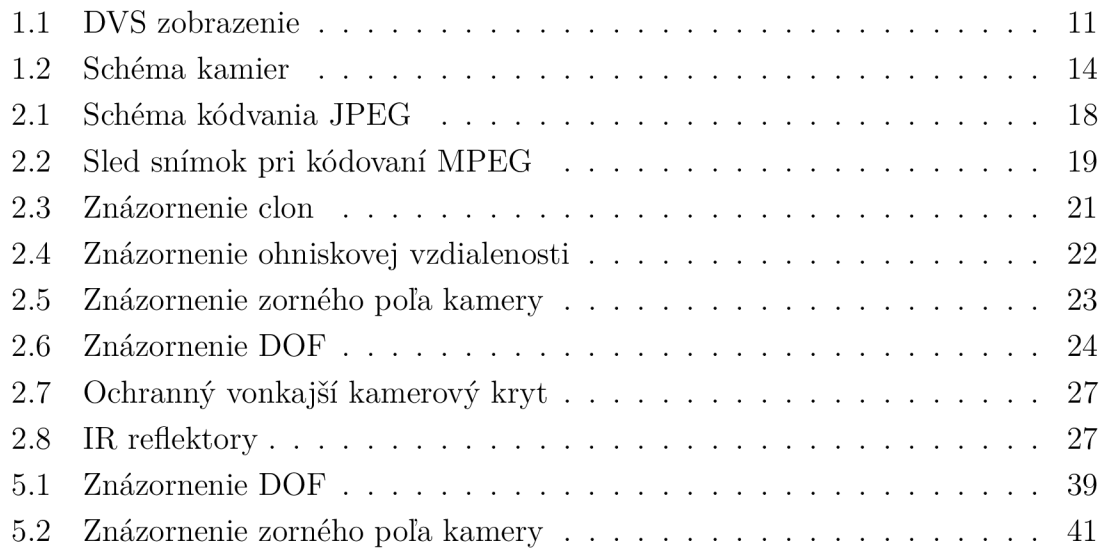

## **ZOZNAM TABULIEK**

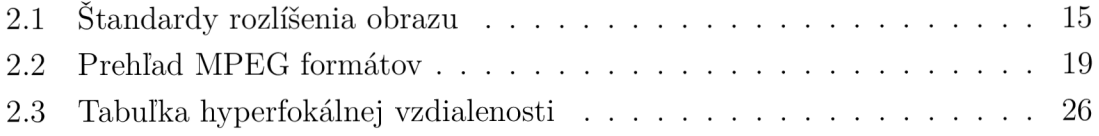

## **ÚVOD**

Žijeme v modernom, postupne digitalizovanom svete. Je nám uľahčený prístup či už k rôznym informáciám cez internet alebo komunikáciám s osobami na diaľku. Dohliadací kamerový systém pomaly prechádza taktiež touto zmenou, a to z analógového na digitálny systém. Stáva sa neodmysliteľnou súčasťou zabezpečenia či už na sledovanie objektov, ochranu majetku alebo aj pri frekventovaných oblastiach ako sú rušné križovatky. Vďaka nemu sa dosahuje lepšiemu zabezpečeniu objektov či zníženiu kriminality. Tento dohliadací systém si vďaka ich klesajúcim cenám môžu dovoliť okrem veľkých firiem už aj malé firmy či jednotlivci. Kamera má okrem hlavnej sledovacej funkcie aj iné, ktoré zjednodušujú celý chod bezpečnostného systému. Detekcia pohybu, kompozícia svetla, rozpoznávanie tváre, detekcia požiaru či informácia o stave objektu cez SMS. Aj vďaka týmto funkciám je pre človeka ako pozorovateľa omnoho jednoduchšie správne zabezpečiť sledovaný objekt, a to kvôli tomu, že pri sledovaní obrazu človek nie je schopný zachytiť 100% informácií, na rozdiel od kamery. Správnosť snímania obrazu je v kamere zabezpečená automatickým prepočítavaním podľa matematických vzorcov. Vďaka týmto výpočtom je možné správne určiť, ako napríklad ďaleko máme byť od sledovaného objektu, aby sa dosiahol najostrejší obraz. Pri získavaní najkvalitnejšieho obrazu musí byť splněno niekoľko podmienok a brať do úvahy rôzne faktory, ktoré môžu kladne alebo aj záporne ovplyvniť kvalitu obrazu. Práve preto je dôležité dbať na správny výber kamery v dohliadacom kamerovom systéme na dosiahnutie najlepších výsledkov.

## **1 DOHLIADACÍ KAMEROVÝ SYSTÉM**

Dohliadací kamerový systém (Video surveillance systém, VSS/DVS) nám ponúka možnosť vizuálneho sledovania oblasti, pričom pozorovatel či oprávnená osoba sa nenachádza priamo na mieste, ale v dohliadacom centre. Sledovaná oblast je zaznamenávaná a uložená na záznamovom médiu, kde pozorovatel môže pracovať s týmto záznamom, a zároveň kontrolovať na diaľku dianie v kontrolovanej oblasti. DVS systém sa používa napríklad pri regulácií dopravy, v stavebníctve, automatizácii, kontrole výroby, zabezpečenia priestorov či ochrane majetku. Môžu byť prevádzkované autonómne alebo s ďalšími systémami. Pri analýze DVS systému v danej oblasti, sa musia brať do úvahy právne predpisy, ako aj súkromie osôb, do ktorého sa nesmie zasahovať [1].

## **1.1 Architektúra**

DVS sa skladá zo základných komponentov, ako sú:

- 1. videorekordér
- 2. kontrolná/riadiaca jednotka- ovládacie zariadenie
- 3. výstupné zariadenie- monitory
- 4. kamery

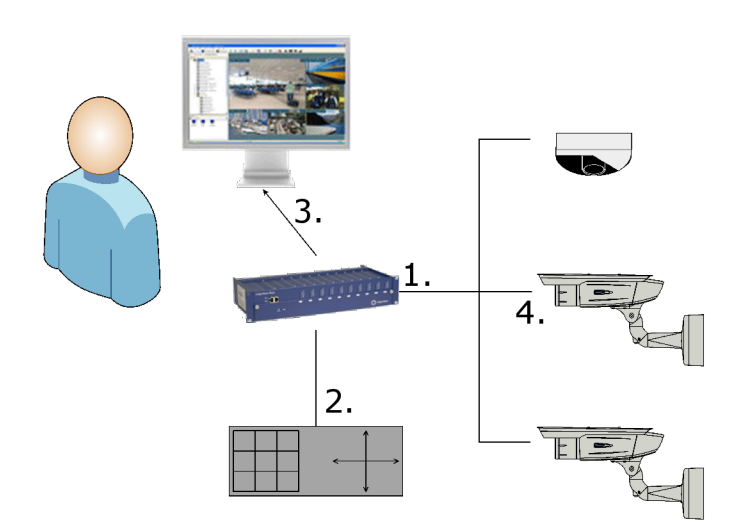

Obr. 1.1: DVS zobrazenie

Každý jeden komponent či už sú to káble či prepínače, majú veľký vplyv na celkovú kvalitu obrazu, preto musia byť navzájom kompatibilné, aby bola zabezpečená úspešná interakcia.

Kamerový systém môže pracovať buď s analógovým alebo s číslicovým signálom, poprípade s ich kombináciou. Na základe tejto vlastnosti, ho rozlišujeme na tri skupiny, a to:

- 1. Analógový kamerový systém pracuje s analógovým videosignálom, kde kamera má analógový výstup. Obraz sa neprenáša celý, ale je prenášaný signálom, najčastejšie cez koaxiálny kábel, podľa noriem špecifikujúcich formát obrazu. Medzi štandardy patria PAL (Phase Alternating Line) a NTSC (National Television System Committee), no tie už iba dožívajú a sú nahradzované analógovými štandardmi typu HD. Po prenesení signálu sa obraz ukladá videorekordérom a zobrazuje na monitore.
- 2. Digitálny kamerový systém pracuje na princípe číslicového spracovania signálu. Využíva bud IP kamery alebo sieťové kamery. Obraz sa spracováva priamo v kamere do digitálnej formy a je prenášaný ako jeden celok, čiže v podobe paketu. Obraz má vysoké rozlíšenie, ktoré nie je obmedzené normou analógového signálu. Pred tým, ako je obraz odoslaný z kamery, je komprimovaný. Digitálny signál je prenášaný bežnou sieťovou infraštruktúrou. U IP kamery je pri prenose signálu potrebné mať samostatné vedenie do najbližšieho aktívneho prvku ethernet siete, odtiaľ je signál prenášaný súbežne s ďalšími dátami.
- 3. Hybridný kamerový systém je kombináciu analógového a digitálneho kamerového systému. Má možnosť pripojenia analógových kamier cez koaxiálny kábel či IP kamier pomocou ethernet kabelu. Využíva sa najmä pri modernizácii analógového systému<sup>[2]</sup>[3].

Prenos obrazu alebo zvuku zabezpečujú dva aplikačné protokoly, a to RTSP a RTP. *Protokol RTSP* (Real Time Streaming Protocol) zabezpečuje naviazanie alebo ukončenie spojenia či spustenie alebo pozastavenie prehrávania. Prakticky je to protokol pre streamovanie a pracuje nad transportným protokolom TCP. *Protokol RTP* (Real Time Transport Protocol) zabezpečuje prenos interaktívnych dát ako video či audio v reálnom čase. Pracuje obvykle nad transportným protokolom UDP.

### **1.2 Videorekordéry**

Jadrom celého dohliadacieho systému je videorekordér. Obsahuje rozhrania, cez ktoré sa pripájajú ostatné zariadenia systému ako sú kamery, ovládacie zariadenia a monitory.

Rozlišujeme dva druhy videorekordérov:

1. *Digitálne videorekordéry* (Digital Video Recorder, DVR) zaznamenávajú video v digitálnej podobe na pamäťové médium v zariadení. Prepojenie medzi videorekordérom a kamerou je cez koaxiálne káble (opatrené BNC konektormi)

a komunikácia s kamerami je cez IP protokol.

2. *Sieťové videorekordéry* (Network Video Recorder, NVR) zaznamenávajú video z IP kamier cez počítačovú sieť. Kamery sa napájajú na túto sieť cez prepínače či rozbočovače a v ojedinelých prípadoch priamo do videorekordéru.

## **1.3 Ovládacie zariadenia**

Pomocou ovládacieho zariadenia dokážeme ovládať funkcie kamery. Umožňuje zaostrovanie, zmenu ohniskovej vzdialenosti ako aj polohovacej hlavice, vyhrievanie kamerového krytu či priblíženie alebo oddialenie sledovaného objektu. Komunikácia s kamerou v digitálnych systémoch sa uskutočňuje cez IP protokol. U analógových systémoch nastáva komunikácia buď po samostatnej zbernici alebo po koaxiálnom kábli.

## **1.4 Monitory**

Na zobrazovanie videosignálu z kamier nám slúžia monitory. Hlavné parametre monitora sú veľkosť uhlopriečky, zobrazovacia frekvencia, použitá technológia, kontrast. Rozlíšenie monitora sa udáva v pixloch a malo by byť adekvátne s možnosťami rozlíšenia kamier v danom systéme. Najčastejšie sa stretneme s monitormi typu LCD (Liquid Crystal Display) s LE D podsvietením. Veľkosť uhlopriečky, ktorá je uvádzaná v palcoch alebo v centimetroch, zvykla byť s pomerom 4:3, no v dnešnej dobe sa už skôr používa pomer 16:9. Rozhrania, ktoré sa používajú sú BNC (Bayonet Neill-Concelman) pre koaxiálne kabely, digitálne VGA (Video Graphics Array) alebo HDMI (High-Definition Multimedia Interface) [3].

## **1.5 Kamery**

Medzi najdôležitejším prvkom DVS systému je kamera. Sníma obraz sledovanej scény ako aj odrazenú svetelnú energiu od objektov v jej zornom poli. Základným prvkom kamery je optický snímač, ktorý dopadajúce svetlo mení na elektrický signál. Pomocou objektívu (optický systém), sa zaisťuje dopad svetla na svetlocitlivú plochu v potrebnej kvalite<sup>[2]</sup>.

Rozlišujeme dva základné druhy kamier:

1. Analógové kamery prevádzajú obrazový signál do analógovej podoby PAL, NTSC, HD. Na vedenie signálu sa používa koaxiálny kábel, ktorým sa analógové kamery prepájajú do záznamového zariadenia a monitoru.

2. Digitálne kamery zachytávajú analógový signál a ihneď ho prevádzajú do digitálne komprimovanej podoby H.264, MJPEG .

Kamery špecifikované podľa prostredia:

- 1. pre vonkajšie/exteriérové použitie
- 2. pre vnútorné/interiérové použitie

Kamery špecifikované podľa ich klasifikácie:

- 1. dohliadacie dohľad nad súkromným majetkom
- 2. skryté sledovanie objektu v cudzom priestore

Kamery špecifikované ich možnosti ovládania:

- 1. statické neumožňujú priblíženie, snímajú iba daný obraz
- 2. ovládané menia obraz podľa aktuálnej potreby
	- (a) smerovo statické, ktoré môžeme, vo vopred stanovenom smere, približovať alebo vzďaľovať
	- (b) smerovo dynamické, ktoré môžeme taktiež približovať, no zároveň natáčať či už v horizontálnom či vo vertikálnom smere.

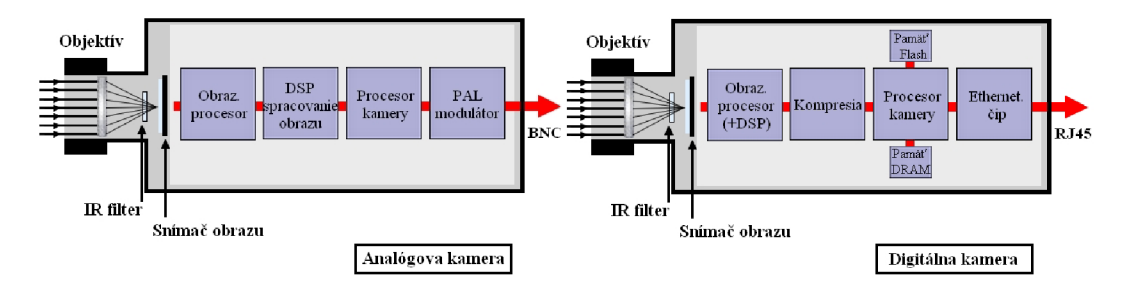

Obr. 1.2: Schéma kamier

## **2 OPTICKÁ SÚSTAVA KAMER Y**

Kamera sa stala každodennou súčasťou nášho života. Z dňa na deň rastie na svojej popularite. Sprevádza nás či už v našich mobilných zariadeniach, počítačoch, v automobiloch, ako aj na verejných priestranstvách či v privátnych budovách. Síce je už našou súčasťou, málo ľudí si naozaj uvedomuje, ako takáto kamera vôbec funguje. Celá technológia je založená na zachytávaní svetla a následne jeho spracovaním. S jej postupným vývojom prichádzali rozličné doplnkové funkcie, ktoré dopomohli ku kvalitnejšiemu obrazu.

## **2.1 Obraz kamery**

#### **2.1.1 Rozlíšenie obrazu**

Rozlíšenie monitora alebo displeja udáva počet pixlov, ktoré môžu dané zariadenia maximálne zobraziť. Zapisuje sa vo forme *H* x *V,* kde *H* označuje počet stĺpcov obrazovky (horizontálny smer) a *V* počet riadkov obrazovky (vertikálny smer). Rozlíšené monitora úzko súvisí s formátom obrazu, kde sa práve rozlíšenia môžu líšiť. Čím vyššie rozlíšenie, tým sa lepšie rozoznávajú detaily obrazu, no na úkor vyššieho prenosu a zaťaženia pamäte [4].

| Format            | $H \times V$ [pixel] |
|-------------------|----------------------|
| <b>CIF</b>        | $352\times240$       |
| $2{\mathrm{CIF}}$ | $704\times240$       |
| 720p HDTV         | $1280 \times 720$    |
| 1080p HDTV        | $1920 \times 1080$   |
| QHD               | $2560 \times 1440$   |
| <b>UWQHD</b>      | $3440 \times 1440$   |

Tab. 2.1: Štandardy rozlíšenia obrazu

#### **2.1.2 Snímanie obrazu**

Snímač obrazu sa skladá z matice fotosenzorov, ktoré prevádzajú energiu dopadajúcich svetelných fotónov na elektrický náboj. Ešte v minulosti boli dominantou snímače CCD (Charged Coupled Device), no v dnešnej dobe ich nahradzujú snímače CMOS (Complementary Metal Oxide Semiconductor). Každý snímač pozostáva z fotodiód a kombináciou *P* kanálových, a *N* kanálových tranzistorov. Elektrický signál sa prevádza na elektrické napätie priamo v pixeli. Snímacia plocha je menšia a

nad každým pixelom je uložená šošovka. Každá bunka má svoj vlastný vstup, tým nám vzniká kratšia doba spracovania jedného obrazu zo snímača[6].

Pre možnosť farebného zobrazenia je pred každým pixelom umiestený filter RGB (Red, Green, Blue). Šošovka, ktorá sa nachádza nad pixelom, usmerňuje dopadajúce svetlo do miest, ktoré sú citlivé na svetlo. Filter prepustí iba tie fotóny, ktoré majú jeho farbu. Veľkosť náboja závisí od intenzity fotónu  $\Psi$ , a to buď červenej  $\Psi_R$ , zelenej  $\Psi_G$  alebo modrej  $\Psi_B$  farby. Tieto filtre zvyknú byť usporiadané podľa Bayerovej schémy, kde sa v nepárnych riadkoch striedavo strieda zelený a červený filter a v párnych zelený a modrý filter. Pričom počet filtrov zelenej farby je dvakrát väčší ako počet filtrov červenej či modrej farby[2].

Okrem CMOS či CCD senzorov sa pravdepodobne v budúcnosti bude rátať s novými metódami z iných materiálov. Prvým takýmto prvkom je Germanium. Vedcom sa podarilo vytvoriť tenkú ohybnú vrstvu, ktorú nazvali Germanen. Tento materiál je stabilnejší a desať krát rýchlejší ako kremík. Ďalším prvkom je Graphen, ktorý je najpevnejší a najtenší materiál na svete a zároveň vynikajúcim vodičom tepla, kedy prepúšťa aj svetlo pri vedení elektrického prúdu. Čo sa týka spotreby energie, bola by desať krát menšia, ako pri súčasných senzoroch, navyše pracoval by so stokrát väčšou citlivosťou oproti kremíku. Je do istej miery ohybný a dokáže zachytiť aj infračervené žiarenie. Predpoklad výroby, by bol päťkrát lacnejší[5].

### **2.2 Digitalizácia obrazu**

Vo všeobecnosti môžeme povedať, že digitalizácia je prevod analógovej informácie na digitálnu. Senzor v kamere po zachytení obrazu mení dopadajúce svetlo na elektrické napätie. Toto napätie je vyčítané a postupne prenesené na výstup kamery. V prípade potreby využitia doplnkových funkcií, ako je napríklad detekcia pohybu, je potrebné využiť metódy číslicového spracovania signálu. Keďže obraz má určitú farebnú hĺbku, a zároveň rôzne rozlíšenie, prebieha digitalizácia v dvoch krokoch, a to vo vzorkovaní a kvantovaní [7].

#### **2.2.1 Vzorkovanie**

Pri vzorkovaní sa zaznamenávajú hodnoty v presne stanovených okamžikoch. Základným parametrom je perióda alebo inak nazývaná vzorkovacia frekvencia, kde platí, že perióda vzorkovania musí byť menšia alebo rovná polovine maximálnej vzorkovacej perióde signálu. Taktiež dôležitý je parameter výberu vzorkovacej mriežky. Zvyčajne sa používa pravidelná mriežka zložená z objektov pokrývajúcich celú rovinu alebo je možné použiť rovnostranné trojuholníky, štvorce či šesťuholníky. Pixel zodpovedá jednému vzorkovaciemu bodu[9].

#### 2.2.2 Kvantovanie

Určuje farebnú hĺbku cez intervaly obrazovej funkcie. Jednotlivým vzorkám sa priradia čísla, následne zakódujú. Číselný rozsah vzorky je vyjadrený počtom kvantovacích úrovní. Dôraz sa kladie na dostatočnú jemnosť detailov v obraze. To sa dosahuje vyšším počtom kvantovacích úrovní. Rozdelenie do intervalov býva lineárne (lineárne kvantovanie), menej používané je už nelineárne, kde je zväčšený obsah intervalu jasu, ktorého výskyt v obraze je menej častý[3].

### **2.3 Kompresia**

Pod pojmom kompresia, rozumieme špeciálny postup pri ukladaní alebo prenosu dát. Najčastejšie sa stretneme s kompresiou pri zmenšovaní veľkosti dátových súborov, čo je veľmi výhodné pri ich prenose či archivovaní. Základnou myšlienkou kompresie obrazu, je odstránenie nadbytočných (redundantných) informácií. Pri statickom obraze sa považujú za redundantné informácie tie, ktoré sa opakujú pri susedných obrazcoch. Napríklad pri farbe a jase, čo značí, že túto informáciu netreba prenášať o všetkých bodoch, ale iba u vybraných[3].

Pri pohyblivom obraze je to podobne ako pri statickom, a to keď sa stretneme s nepohyblivou scénou, kde sa jednotlivé snímky opakujú. Preto stačí preniesť informáciu o úplnej televíznej snímke a ďalej iba prenášať, že sa v nasledujúcom obraze nič nezmenilo. Takýmto spôsobom sa výrazne redukuje objem prenášaných/ukladaných dát.

*Bezstratová kompresia* (Lossless compresion) je obnovenie signálu bez straty akéhokoľvek kvality. *Stratová kompresia* (Loss compresion) berie do úvahy požiadavky na kvalitu prenášanej informácie.

#### **2.3.1 Kompresia JPEG**

Joint Photographic Experts Group, v skratke JPEG sa používa na kompresiu farebných fotografií s veľkou farebnou hĺbkou ako aj na kompresiu čiernobielych obrázkov. Pri tejto kompresii sa využíva fakt, že ľudské oko vníma citlivejšie zmenu intenzity jasu ako zmenu odtieňa farby susedných bodov.

Transformácia farieb spočíva na modely YCbCr, kde Y reprezentuje jasovú zložku, Cb a Cr reprezentujú farbonosné zložky. Všetky tri zložky sú kódované najvyššou kvalitou, tým pádom je kompresný pomer menší.

Nastáva redukcia farieb na zmenšenie objemu obrazových dát. Jasová zložka ostáva nemenná, no farebné zložky sú redukované. Najčastejšie dochádza k pomeru 4:2:0.

Obraz je rozdelený na štvorcové oblasti podľa bloku 8x8 bodov a na každú časť je aplikovaná diskrétna kosinusová transformácia (DCT). Táto transformácia oddeľuje dominantné, dôležité zložky od drobných detailov, čím je obraz pripravený na ďalšiu redukciu.

Kvantifikácia spočíva vo vydelení 64 frekvencií jednotlivých blokov, získaných z DCT, kvantifikačnými koeficientmi. Výsledok sa zaokrúhľuje na celé číslo. Čím je koeficient väčší, tým je stratovosť väčšia. Platí, že farebné dáta sú kvantované viac ako jasové dáta. Výsledok, ktorý sa získava je riedka matica, ktorá obsahuje dôležitejšie koeficienty v ľavom hornom rohu a zvyšok matice dotvárajú nuly.

Pred samotným kódovaním matice je pole 8x8 preorganizované do postupnosti zig-zag. Riedka matica obsahuje jednu jednosmernú zložku a 63 koeficientov striedavej zložky. V smere zig-zag sa na začiatku nachádzajú koeficienty s najnižšou frekvenciou a tie s najvyššou frekvenciou vytvárajú chod za sebou nasledujúcich núl. Entropickým kódovaním sa získava zníženie redundancie vstupných dát po kvantizácii.

Ku komprimovaným dátam sa pridáva hlavička obsahujúca kompresný algoritmus, kvantifikačnú tabuľku a tabuľku Hufimanového kódu, pre správne dekódovanie obrazca.

Dekódovanie JPEG spočíva v inverznom postupe[3].

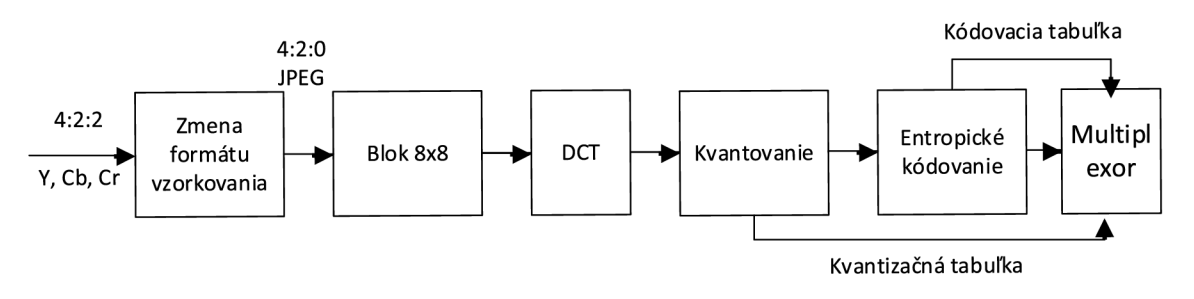

Obr. 2.1: Schéma kódvania JPEG

#### **2.3.2 Kompresia videa**

MPEG (Motion Pictures Expert Group, vznik 1988) je najpoužívanejší štandard určený na kódovanie videa, audia a súčasne ich synchronizáciu. Znižuje časovú a priestorovú redundanciu snímok.

#### V aktuálnej implementácií MPEG rozpoznávame tri typy obrázkov:

- 1. *snímka typu I (Infraframes)* statická snímka, obsahuje informáciu celého obrazu
- 2. *snímka typu P (Predicted)* predpovedaná snímka, obsahuje zmeny medzi dvoma obrázkami

3. *snímka typu B (Biderectional)* - obojsmerná snímka, obsahuje zmeny medzi predchádzajúcou a nasledujúcou snímkou

1/3 dát (z celkovej veľkosti) zaberajú *I* obrázky, 1/3 P a 1/3 5 obrázky. Zároveň *B*  obrázky sa počítajú z *I* a *P* obrázkov.

MPEG má niekoľko štandardov, ktoré určujú formát uložených dát, nie algoritmus kompresie. MPEG-1(1992) definuje príslušné štandardy s rozmermi 352 x 288 pixlov vo formáte SIF(Source of Input Formát) pri 25 snímkach za sekundu. Umožňuje dátový tok signálom maximálne 1.5 Mb/s. MPEG-2(1994) má väčšiu hardvérovú náročnosť. Komprimačný pomer je približne 1 : 50. MPEG-4(1999) kompresia je definovaná pre prenos videa a pripojeného audio signálu pomalými linkami. Podporuje širokú škálu rozlíšenia. Kodeky DivX a XviD pracujú s týmto algoritmom.

|                          | MPEG 1         | MPEG 2             | MPEG 4               |  |  |
|--------------------------|----------------|--------------------|----------------------|--|--|
| Max. rozlíšenie          | $352\times288$ | $1920 \times 1152$ | $720\times576$       |  |  |
| PAL - zákl. rozlíšenie   | $352\times288$ | $720\times576$     | $720\times576$       |  |  |
| NTSC - zákl. rozlíšenie  | $352\times288$ | $640\times480$     | $640\times480$       |  |  |
| Max. audio frekv.        | 40 kHz         | 96 kHz             | 96 kHz               |  |  |
| Max. počet audio kanálov | $\overline{2}$ | 8                  | 8                    |  |  |
| Max. dátový tok          | 3 Mbit/s       | $80$ Mbit/s        | 5 a6 10 $Mbit/s$     |  |  |
| Štandartný dátový tok    | 1380 kbit/s    | $6500 \, kbit/s$   | 880 kbit/s           |  |  |
| PAL - počet obr./s       | 25             | 25                 | 25                   |  |  |
| NTSC - počet obr./s      | 30             | 30                 | 30                   |  |  |
| Kvalita videa            | uspokojivá     | veľmi dobrá        | dobrá až veľmi dobrá |  |  |

Tab. 2.2: Prehľad MPEG formátov

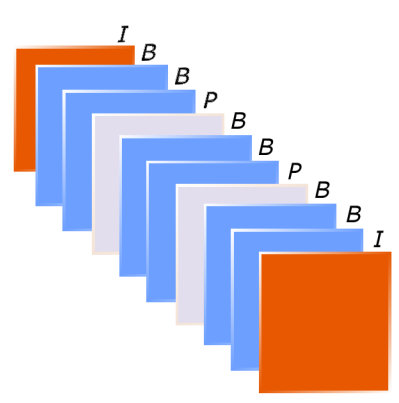

Obr. 2.2: Sled snímok pri kódovaní MPEG

## **2.4 Objektívy kamier**

Pod pojmom objektív rozumieme sústavu šošoviek, ktorá vytvára opticky zmenený obraz. Nachádza sa či už v kamerách, mikroskopoch alebo fotoaparátoch. Fungujú na rovnakom princípe, líšia sa iba na detailnom dizajne a v ich konštrukcií. Objektív buď môže byť pevnou súčasťou výroby kamery alebo voľne zameniteľný za iné objektívy s rôznymi parametrami. Funkciou objektívu je premietanie zmenšeného obrazu snímanej scény na plochu optického snímača kamery. Sústava šošoviek potláča optické vady, a zároveň umožňuje meniť ohniskovú vzdialenosť [10]. Na základe ohniskovej vzdialenosti rozlišujeme tri typy objektívov:

- 1. *Normálny objektív* uhol vnímania je porovnateľný s vnímaním ľudského oka. Snímky, ktoré týmto objektívom dosiahneme majú pre nás najprirodzenejšiu perspektívu.
- 2. *Širokouhlý objektív ("rybie oko*") má širší záber snímania. Zmenšuje snímaný objekt a deformuje jeho zobrazenie.
- 3. *Teleobjektív* keďže zorný uhol je užší, umožňuje zachytiť aj vzdialený predmet.

#### Pri správnom výbere objektívu sú dôležité tieto parametre:

- 1. uchytenie objektívu
- 2. svetelnosť
- 3. ohnisková vzdialenosť
- 4. clona a jej možnosť nastavenia
- 5. hĺbka ostrosti

### **2.5 Svetelnosť**

Maximálna schopnosť objektívu prijímať svetlo. Platí, že čím je menšie číslo označujúce svetelnosť, tým je väčšia svetelnosť objektívu. Tento parameter je dôležitý pri zhoršenej viditeľnosti. Platí pomer ohniskovej vzdialenosti ku priemeru optickej sústavy pri plne otvorenej clone. Tieto hodnoty sú udávané základným clonovým číslom. Pre objektív sa uvádzajú hodnoty, ako napríklad *f/2.8, 1:2.8, f/3.5-4-5, 1:3.5- 4-5,* pričom najväčšia svietivosť je hodnota okolo *f/l.* Pri zoomových objektívoch, sa svetelnosť pohybuje od *f/2.8.* Dôvodom je, že s rastúcou ohniskovou vzdialenosťou objektívov klesá ich svetelnosť. Pri teleobjektívoch by výrazne vzrástla ich výrobná cena, keby sa vyrábali s vysokou svetelnosťou[ll].

### **2.6 Clona**

Pomocou clony (Iris), dokážeme regulovať, koľko svetla nám prejde objektívom. Clona sa nachádza vo vnútri objektívu, je tvorená kovovými lamelami, ktoré umožňujú maximálnu priepustnosť (otvor plnej veľkosti) až po maximálne uzavretú clonu. Veľkosť clony je udávaná pomocou clonového čísla *F.* Toto číslo sa radí do geometrického radu (1;1.4 2;2.8;4;5,6;8;11;16;22;32)[12].

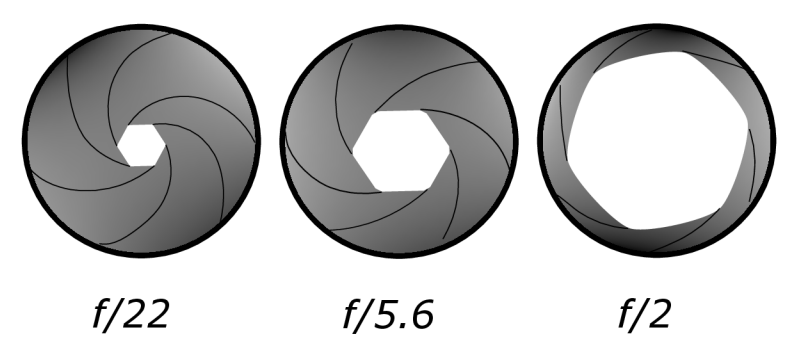

Obr. 2.3: Znázornenie clon

Clona sa vyjadruje pomerom ohniskovej vzdialenosti ku priemeru otvoru clony. Preto platí, že čím je menšie clonové číslo, tým clona prepustí viac svetla do objektívu. Zároveň platí, že čím je väčšie clonové číslo, tým je väčšia hĺbka ostrosti.

#### Na základe clony, rozlišujeme objektívy na:

- 1. *Objektív s pevnou clonou* používa sa pri kamerách, ktorých výstupný videosignál je udržovaný na konštantnej úrovni.
- **2.** *Objektív s manuálnym nastavením clony*
- 3. *Objektív s automatickou clonou (Auto Iris)* poznáme dva typy takýchto objektívov:
	- (a) štandardné, ovládané videosignálom, kde elektronika aj mechanická časť servomechanizmu sú umiestnené v telese objektívu
	- (b) pasívne, ovládané jednosmerným signálom, tzv. galvanometrický princíp clony - v telese objektívu je umiestená časť servomechanizmu. V puzdre kamery je umiestnená elektronika na jeho riadenie.

Používanie automatickej clony je výhodné pre vonkajšie použitie, kde chráni objektív pred priamym pôsobením slnka. Rovnako zlepšuje kvalitu obrazu, keďže automaticky prispôsobuje množstvo svetla dopadajúce na optický snímač. Nespracovaný signál z optického snímača je upravovaný už v elektronickom obvode kamery, tento proces sa nazýva DSP (Digital Signal Processing).

## **2.7 Ohnisková vzdialenosť**

Pod pojmom optická vzdialenosť rozumieme pomyslenú vzdialenosť za objektívom od optického stredu objektívu k rovine snímania, v ktorej snímacie objekty sa nachádzajú v nekonečnej vzdialenosti. Ovplyvňuje, akú širokú scénu dokáže objektív zachytiť a ako sa budú dané objekty javiť v snímanom obraze. Platí vzťah, že čím

je ohnisková vzdialenosť menšia, tým je užší uhol záberu a tým sa nám zdá snímaný objekt byť bližšie.

Klasifikácia objektívov podľa zmeny ohniskovej vzdialenosti môže byť:

- 1. *monofokálne* s pevným nemenným ohniskom ("pevné skla", Fixed Focal Length)
- 2. *variofokálne* s premenným ohniskom (transfokátory, "zoom", Variofocal Length), nastavované buď ručne alebo vzdialene
- 3. *elektronicky riadená zmena ohniska (Motor Zoom)* motoricky nastavovateľná ohnisková vzdialenosť ovládaná z miesta pozorovania

Rozlišujeme ich podľa ich číselného označenia v milimetroch. Objektív s jedným ohniskom má pred jednotkou *mm* jedno číslo. Ak má rozsah čísiel cez pomlčku ide o zoom. Optický zoom dokáže pomocou motorového pohonu meniť svoju ohniskovú vzdialenosť plynule, a to bez straty rozlíšenia. V bežne používaných objektívoch v kamerových systémoch je optický zoom o hodnote 20. V digitálny zoomoch ide o hodnoty radovo 100, na úkor rozlíšenia, vzhľadom na to, že digitálny zoom pracuje iba na zväčšení výrezu.

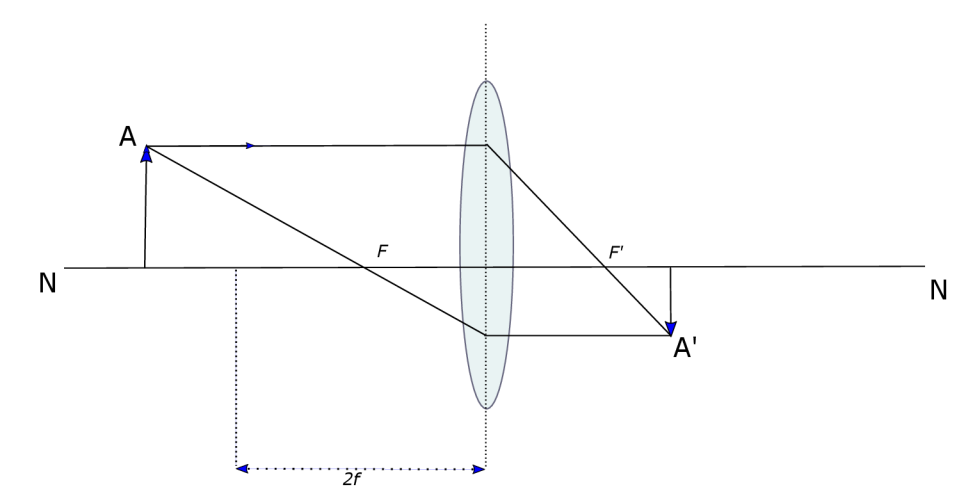

Obr. 2.4: Znázornenie ohniskovej vzdialenosti

Zorný uhol vyjadruje, akú časť scény snímač kamery zachytí. Inak povedané, je to uhlový rozsah scény zachytený snímačom meraný uhlopriečne. Závisí na ohniskovej vzdialenosti objektívu a formátu snímača kamery.

Výpočet pre veľkosť snímaného zorného uhla [3] [16]:

$$
\alpha = 2 \cdot \arctan \frac{P}{2 \cdot f} \tag{2.1}
$$

 $\alpha$  - zorný uhol  $[°]$ <br>*P* - šírka zaostrovanej roviny [mm]

*f* - ohnisková vzdialenosť [mm]  $\mathcal{L}$  of ohnisková vzdialenosť  $\mathcal{L}$ 

Pri kamerových systémoch sa pre výpočty ohniskovej vzdialenosti najčastejšie používajú počítačové programy, ktoré po zadaní vstupných hodnôt používateľom vypočítajú potrebnú hĺbku ostrosti. Ďalšou možnosťou je expertný dohľad. Ide o manuálnu voľbu ohniskovej vzdialenosti, kde technik zadáva ručne túto hodnotu, a zároveň kontroluje snímaný obraz na monitore[3].

### **2.8 Zorné pole**

Obdĺžnikový výrez sledovanej scény je nazývaný zorné pole. Vymedzuje sa ním plocha o šírke *S* a výške *V* vo vzdialenosti od kamery *F.* Platí, že šírka zorného poľa a šírka snímača je rovnaká ako pomer výšky zorného poľa a výšky snímača, a zároveň rovnaká pomeru vzdialenosti zorného poľa a ohniskovej vzdialenosti $[13]$ .

$$
\frac{S}{s} = \frac{V}{v} = \frac{F}{f} \tag{2.2}
$$

Čím je menšia ohnisková vzdialenosť, tým je väčšie zorné pole, avšak na úkor detailov objektu.

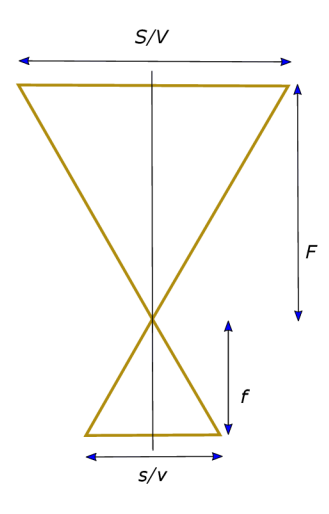

Obr. 2.5: Znázornenie zorného poľa kamery

### ${\bf \hat{i}}$  ${\bf k}^{\dagger}$ **2.9 Hĺbka ostrosti**

Hovoríme o subjektívne definovanom rozsahu, kde zobrazované predmety majú prijateľnú stratu rozlíšenia detailov. Keď zaostríme práve na jeden predmet, zvyšné snímané predmety nemajú rovnakú ostrosť. Úplne ostrý predmet bude len ten, ktorý je v rovine zaostrenej vzdialenosti. Ostrosť ostatných predmetov klesá so vzrastajúcou vzdialenosťou od tejto roviny. Pre pozorovateľa neostrosť bude vnímaná, až keď sa presiahne rozlišovacia schopnosť oka. V praxi platí, že hĺbka ostrosti (Depth of field, DOF) siaha svojou jednou tretinou dopredu a dvoma tretinami dozadu od zaostrenej vzdialenosti<sup>[14]</sup>.

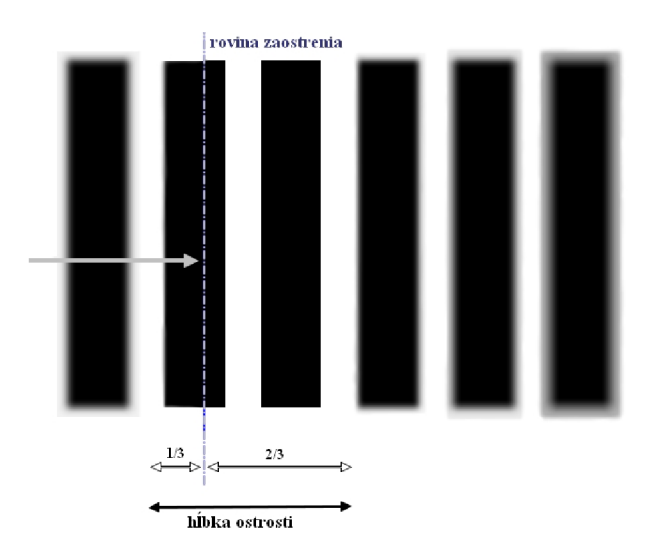

Obr. 2.6: Znázornenie DOF

Hĺbka ostrosti je ovplyvňovaná mnohými parametrami, ako sú clona objektívu, vzdialenosť objektu, ohnisková vzdialenosť a veľkosť plochy optického snímača. Poznáme niekoľko zákonitostí, ktoré nám môžu ovplyvniť hĺbku ostrosti. Pri zvýšení clonového čísla sa získa väčšia hĺbka ostrosti, čo však spôsobí úbytok svetla, ktoré senzor zachytí, preto je vhodné predĺžiť čas uzávierky alebo zvýšiť intenzitu osvetlenia. Čím bližšie je snímaný predmet, tým je hĺbka ostrosti nižšia, to isté platí aj pri zvyšovaní ohniskovej vzdialenosti, teda zoomovaní.

Pri bezpečnostných aplikáciách sa hĺbka ostrosti uvádza od minimálnej vzdialenosti po maximálnu. Pri bežných objektívoch nastavených na denné osvetlenie môže nastať rozostrenie obrazu. Tento jav nastáva hlavne pri nočnom snímaní scény osvetlenej IR reflektorom. Je možná eliminácia tohto javu, a to zabezpečením správneho objektívu s IR filtrom. [15] Pri správnom výpočte hĺbky ostrosti sa využíva hyperfokálna vzdialenosť. Je to vzdialenosť, pri ktorej je hĺbka ostrosti maximálna. Od polovice tejto vzdialenosti po nekonečno (horizont) sa nám javia všetky objekty jasné.

Taktiež dôležitým parametrom je rozptylový krúžok meraný v milimetroch. Reprezentuje veľkosť pevného bodu svetla, ktoré pri dopade na senzor kamery sa rozptýlí tesne predtým, ako sa rozmazanie stane viditeľným. Tradične sa brala veľkosť rozptylového krúžka za 0,03 *mm* pre 35 *mm* filmového obrazu, pretože sa rátalo s rozlíšením fotografie 8x10 *cm.* To sa v dnešnej dobe už líši a veľkosť rozptylového krúžka sa pohybuje od 0,01-0,03 milimetra, záleží od parametra kamery[18].

### **2.9.1 Príklad výpočtu hĺbky ostrosti**

Pri správnom výpočte hĺbky ostrosti potrebujeme najprv zistiť hyperfokálnu vzdialenosť. Po nadobudnutí tejto hodnoty vieme, že DOF sa nachádza od našej kamery od polovice hyperfokálnej vzdialenosti po jej nekonečno. Ďalším vhodným krokom pre čo najpresnejšie ohraničenie tejto ostrosti, je určiť si jej blízky a vzdialený prijateľný limit. Na to potrebujeme správne parametre kamery. Zvolíme si veľkosť ohniskovej vzdialenosti  $f=24$  mm, clonu  $f/8$  a rozptylový krúžok 0,03 mm, ktorý je tabuľkovo daný. Náš objekt bude napríklad 3 m vzdialený. Hodnoty doplníme do vzorcov pre ich výpočet, ktoré sú dostupné na webovej stránke [17].

Hyporfokálna vzdialenosť:

$$
H = \frac{f^2}{N \cdot c} + f \tag{2.3}
$$

Blízky limit prijateľnej ostrosti:

$$
D_n = \frac{s \cdot (H - f)}{H + s - 2f} \tag{2.4}
$$

Vzdialený limit prijateľnej ostrosti:

$$
D_f = \frac{s \cdot (H - f)}{H - s} \tag{2.5}
$$

- *f* ohniskový vzdialenosť [mm]
- *N* číslo clony [-]
- c rozptylový krúžok [mm]
- *s* vzdialenosť objektu [mm]
- *H* hyperfokálna vzdialenosť [mm]
- *Dn* blízky limit prijateľnej ostrosti [mm]
- *Df* vzdialený limit prijateľnej ostrosti [mm]

Po dosadení všetkcýh hodnôt dostávame: Hyporfokálna vzdialenosť:

$$
H = \frac{24^2}{8 \cdot 0,003} + 24 = 2424 \, mm = 2,43 \, m \tag{2.6}
$$

Blízky limit prijateľnej ostrosti:

$$
D_n = \frac{3000 \cdot (2424 - 24)}{2424 + 3000 - 2 \cdot 24} = 1339 \, mm = 1,34 \, m \tag{2.7}
$$

Vzdialený limit prijateľnej ostrosti:

$$
D_f = \frac{3000 \cdot (2424 - 24)}{2424 - 24} = -12500 \, mm = \infty \tag{2.8}
$$

Hyperfokálna vzdialenosť nastáva pri 2,42 metra, pričom hĺbka ostrosti siaha od polovice tejto vzdialenosti, takže od l,21metra do nekonečna. Začiatok prijateľnej ostrosti je približne v 1,34 metra a najvzdialenejší bod ostrosti sa nachádza v nekonečne.

Na overenie správnosti hodnôt existuje mnoho simulátorov či tabuliek, ktoré nám dokážu vypočítať tieto hodnoty. Nevýhodou tabuliek je, že ráta iba s hodnotou rozptylového krúžka 0,03 mm, na rozdiel od simulátorov, kde si môžeme zadať rôzne parametre kamery. Názorná tabuľka vyzerá takto, zároveň si môžeme všimnúť správnosť nášho výpočtu.

| ohnisková vzd. [mm] | f/2.8 | f/4  | f/5.6 | f/8  | f/16 |
|---------------------|-------|------|-------|------|------|
| 16                  | 3     | 2,1  | 1,5   | 1,1  | 0,55 |
| 20                  | 4,7   | 3,6  | 2,4   | 1,7  | 0,85 |
| 24                  | 6,8   | 4,8  | 3,5   | 2,4  | 1,2  |
| 28                  | 9,2   | 6,6  | 4,6   | 3,3  | 1,7  |
| 35                  | 14,5  | 10,2 | 7,3   | 5,2  | 2,6  |
| 50                  | 29,5  | 20,9 | 14,8  | 10,7 | 5,3  |
| 85                  | 85,34 | 60,4 | 42,7  | 30,2 | 15,1 |

Tab. 2.3: Tabuľka hyperfokálnej vzdialenosti

### **2.10 Príslušenstvo kamier**

Pri montáži kamerového systému je za potreby brať do úvahy poveternostné podmienky. Pri ich zanedbaní by vzrástlo riziko uvolnenia zariadenia z úchytov čo by mohlo viesť k zraneniu osôb. Taktiež by sa montáž mala vykonávať iba za priaznivého počasia, inak by sa mohli poškodiť káble alebo skrátiť životnosť kamier. Čo sa týka kábloch, ktoré sú vedené po stožiaroch, musia odolávať nízkym či vysokým teplotám [3].

Funkciou kamerového krytu je hlavne ochrana kamery a objektívu, ako pred prachom, poveternostnými podmienkami alebo pred neoprávneným odcudzením. Rozlišujeme dva druhy, a to vnútorné a vonkajšie kryty. Pri vnútorných krytoch môžeme povedať, že slúžia skôr pre maskovanie kamier, menej pre ich ochranu. Čo sa týka vonkajších krytov, tak tie musia byť vybavené ochranou pred slnečným žiarením (slnečná strieška), námrazou (funkcia vyhrievania s termostatom), vetrom. Medzi špeciálne skupiny kamerových krytov sú kryty s veľkou odolnosťou voči vandalizmu, vysokou teplotou či pre priestory, ktoré sú chemicky agresívne, výbušné.

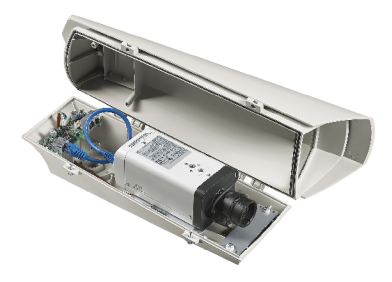

Obr. 2.7: Ochranný vonkajší kamerový kryt [19]

Držiaky pre kamery inak nazývané aj konzoly, majú za úlohu bezpečne upevniť a nasmerovať kameru, pre želané monitorovanie priestoru. Musí sa spĺňať dostačujúcu nosnosť a možnosť smerovaného nastavenia.

Infračervené reflektory (IR) sa používajú v prípade nedostatočne osvetlenej scény, ktorú je nutné osvietiť. Práve na to nám slúžia reflektory. Pri bezpečnostných kamerách je podmienka, aby dané svetlo nebolo viditeľné. Práve preto sa využíva infračervené svetlo (Infra Red). Je to svetlo, ktoré ľudské oko nie je možné zachytiť, preto sa často nazýva aj ako čierne svetlo. Ďalšou možnosťou je použitie ultrafialového svetla (UV), ktoré ma však kratšiu vlnovú dĺžku. Podľa zdroja svetla rozlišujeme IR reflektory do halogénovej skupiny a do skupiny s LED diódami. Líšia sa výkonnosťou a dosahom. Halogény reflektor môže dosiahnuť výkon až 500 *W*  na vzdialenosť  $200 \, m$ , na rozdiel od LED reflektorov, ktoré majú menší príkon a dosahujú menšej vzdialenosti okolo 20 - 50 metra. Všetky typy IR reflektorov sú odolné voči poveternostným podmienkam a je k nim možné pripojiť snímač vonkajšieho osvetlenia, ktorý pri poklese svetla pod nastavenú hranicu zapne reflektor. V dnešnej dobe sa kamery vyrábajú už aj s integrálne s IR reflektorom[3].

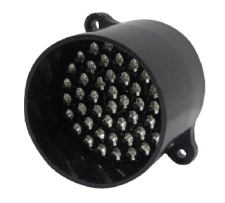

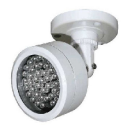

(a) IR LED reflektor [20] (b) IR Halogény reflektor [21]

Obr. 2.8: IR reflektory

Polohovacie hlavice umožňuje obsluhe prostredníctvom diaľkového ovládania meniť polohu kamery, teda jej smer pohľadu do ľubovoľného vertikálneho či horizontálneho smeru. Doplnkové funkcie sú proporcionálne riadenie rýchlosti, funkcia automatického režimu otáčania a mnohé ďalšie.

Diaľkové ovládanie kamery (Pan-Tilt-Zoom, PTZ) slúži na ovládanie zaostrenia, zoomovanie, zmena polohy polohovacej hlavice, ovládanie stieračov, ostrekovačov, vyhrievanie kamerového krytu a taktiež na nastavenie parametrov kamier. Tieto povely sa do kamery prenášajú cez samostatné vodiče alebo pomocou normalizovanej zbernice, menej často cez koaxiálny kábel.

## **3 NÁVRH VÝUKOVÉHO SOFTVÉRU**

V praktickej časti porovnáme dva nezávislé simulátory, ktoré nám graficky znázorňujú práve hĺbku ostrosti, ohniskovú vzdialenosť, uhol kamery či jej zorné pole, na základe zadaných parametrov užívateľom. Neskôr tieto simulátory porovnáme a na základe spravenej analýzy usúdime, aké by náš výukový softvér mal mať funkcie a vlastnosti.

## **3.1 Analýza simulátorov**

Ako bolo spomínané v kapitole 2.9.1 existuje mnoho rôznych simulátorov, ktoré nám pomáhajú správne určiť hĺbku ostrosti.

#### DOF simulátor

Jeden z mnohých je aj DOF simulátor, ktorý je voľne dostupný na webovej stránke [22]. Tento simulátor je veľmi komplexný a obsahuje mnohé možnosti voľby a následné ich vizuálne znázornenie. Celý simulátor je v angličtine s možnosťou zmeny jazyka.

Na začiatku si volíme či chceme pracovať so základnou verziou alebo s pokročilejšou. Ďalej je na rade *vzhľad* objektu. Na výber máme sedem rôznych postáv, ktoré sa líšia pohlavím a vekom. Zároveň si vyberieme z ôsmych scenérií pozadia. Volíme si taktiež aj orientáciu kamery či chcem obraz vo forme portrétu, vertikálny alebo horizontálny záber.

Ďalším krokom je *kamera.* Voľba je podľa typu senzora alebo typu kamery, kde si volíme značku a jej model. Užitočným dodatkom je odkaz na typ kamery či senzora, ktorý sme si zvolili a jeho špecifické parametre. Najpodstatnejšou časťou tohoto simulátora je výber šošovky. Buď je preddefinovaná alebo znova si vieme vybrať značku a typ modelu. Podľa tejto šošovky si nastavíme ohniskovú vzdialenosť, ktorej hodnoty sa pohybujú na základe parametroch šošovky a následne si nastavíme želanú clonu v rozmedzí od  $f/1$ -64. Zmeny, ktoré prevádzame sa aktuálne zobrazujú na simulácii. Môžeme si vzdialenosť objektu od kamery meniť, čím sa nám mení aj zaostrenie v pozadí, čiže hĺbka ostrosti. Ďalej sú aj doplnkové funkcie, kde si môžeme zamknúť vzdialenosť pozadia, nastaviť konštantnú ohniskovú vzdialenosť či konštantnú vzdialenosť celkovo, môžeme sa zamerať čisto na tvár, portrét, záber od stredu postavy nahor, od nadkolenia nahor alebo na celkový záber s pozadím. Zvolené parametre a hodnoty si môžeme uložiť a neskôr spätne pozrieť.

Tento DOF simulátor ešte znázorňuje druhým spôsobom hĺbku ostrosti. Máme daného fotografa a postavu, ktorú fotografuje. Mierka vzdialenosti od fotografa určuje vzdialenosť postavy. Túto postavu môžeme ľubovoľne posúvať. Pohybom vidíme, ako sa mení hodnota hyperfokálnej vzdialenosti, a zároveň blízky a vzdialený limit prijateľnej ostrosti.

Pre podrobnejšie informácie o simulátore je v hlavičke možnosť nahliadnuť na okno s podrobnosťami o DOF simulátor, jeho rôzne updaty, sprievodca simulátorom či offline režim a kontakt.

#### IP Video System Desing Tool 9.1

Pomocou tohto softvéru môžeme navrhovať a efektívne využívať CCTV systém, ktorý je možný stiahnuť aj v triálnej verzii [23]. Na záložke *Kreslení instance* máme znázornené dva pohľady, a to pohľad bočný a pohľad zvrchu kamery. Posúvaním kamery si môžeme meniť jej výšku, posunom objektu jeho vzdialenosť od kamery či zorné pole.

V ľavom hornom poly máme panel *Kamera,* kde si taktiež môžeme zmeniť inštalačnú výšku kamery v jednotkách metra. Ďalej si môžeme zvoliť formát senzora, pomer šírky a výšky obrazu, ohniskovú vzdialenosť objektívu a rozlíšenie kamery na prispôsobenie želanej scény. Akonáhle meníme niektoré z týchto parametrov automaticky sa nám prepočítajú zvyšné hodnoty.

V pravom hornom poly máme panel *Zorné pole.* Môžeme si nastaviť vzdialenosť objektu od kamery, výšku spodného ohraničenia objektu a šírku zorného poľa. Ponúkaná možnosť je zmena uhlu kamery či vertikálnej či horizontálnej. Pod týmto panelom sa nachádza okno *Kamera 3D,* ktoré nám znázorňuje čo presne kamera uvidí. V hornom panely sa nachádzajú dva testujúce objekty chlapa a ženy, ktoré nám v tomto okne znázorňujú dosah kamery. Koniec mŕtveho bodu kamery, najbližší možný bod kamery, znázorňuje žena a najvzdialenejší bod kamery znázorňuje chlap.

Naľavo mám obraz chlapa s ŠPZ. S meniacimi hodnotami rozlíšenia obrazu a šírkou zorného poľa, meníme kvalitu obrazu (pixlovú hustotu), čím je vyššia, tým je detailnejšia. Hodnoty pixlovej hustoty na testovacích objektoch môžeme vidieť v dolnom panely softvéru.

V *Nastaveniach* si môžeme meniť vizualizácie zóny kamery, ako sú monitorovanie, detekcia, pozorovanie, rozoznávanie, identifikácia a silná identifikácia osôb. Táto funkcia je užitočná, hlavne v záložke *Plán inštalácie,* kde si vieme znázorniť pôdorys budovy a vhodné umiestnenie kamier, na základe požiadaviek. Taktiež je možné si pozorovanú scénu doslova postaviť na základoch. Tento simulátor ponúka možnosť stavby stien, okien, dverí, schodov ako aj ukladanie rôzneho nábytku či mobilných prostriedkov.

V záložke *3D pohľad* je znázornenie celého nášho objektu, ktorý sme si navrhli. Pohľad si môžeme otáčať a posúvať do všetkých strán. V sledovanej scéne môžeme pridať hmlu, nočné videnie alebo prepnúť na obraz čiernobiely či nastaviť osvetlenie

#### reflektora.

V poslednej záložke *Zobrazenie DVS* máme osobitný 3D pohľad z každej vloženej kamery. V dolnom panely, máme prehľad týchto kamier a ich špecifické vlastnosti.

Celý zhotovený projekt je možné si uložiť na disku.

Oba predošlé simulátory sa zameriavajú trochu na inú problematiku. DOF simulátor venuje svoju pozornosť práve na hĺbku ostrosti a vizuálne ju aj znázorňuje. Taktiež ponúka na výber z viacerých druhov objektívov či typov senzora. Sledovaný objekt má však svoje obmedzenia hlavne čo sa týka jeho vzdialenosti. Nerieši problematiku zorného poľa, automaticky sa pri približovaní zameriava na sledovanie hlavy postavy.

Ip Video System Design je prepracovaný softvér na profesionálnejšej úrovni, ktorý sa zameriava práve na návrh celého sledovacieho systému. Umožňuje nám pochopiť, ako funguje zorné pole kamery, jej uhol, výška či vhodné umiestnenie. Dôkladne znázorňuje, v ktorých vizuálnych poliach kamery ešte dokážeme rozpoznať detailne objekty. Celý návrh finálne vidíme v 3D pohľade, v ktorom si môžeme doplnkovo vybrať rôzne funkcie, ako nočné videnie či horšie viditeľné podmienky, čo nám napríklad DOF simulátor neponúka. Každopádne IP Video System Design je náročnejší na obsluhu a nie tak na prvý pohľad jasný ako je to v prípade DOF simulátora.

Náš výukový softvér má byť čo najjednoduchší, respektíve pre jednoduchú manipuláciu. Používateľ si určí parametre kamery, ako sú veľkosť snímača, clona či ohnisková vzdialenosť. Taktiež zadá, ako ďaleko má byť sledovaný objekt (osoba). Nepredpokladáme, že bude na výber z rôznych typov postáv, maximálne bude mať používateľ možnosť výberu pozadia. Určite bude možnosť voľby typu kamery a jej model, no v menšom počte ako v predošlých simulátoroch. Co sa týka rozširujúcich funkcií, ako zameranie sa len na portrét postavy alebo iba na jej tvár, nočný režim, čiernobiely obraz, zahmlenie obrazu, tak tie by nemal náš softvér obsahovať. Výsledkom bude pohľad snímaného obrazu, pomocou ktorého zistíme správnosť fungovania zorného poľa kamery, ako aj jej hĺbku ostrosti. Do úvahy sa bude brať umiestnenie kamery, napríklad v učebni. Tým pádom jej zorné pole je zúžené bočnými stenami. Kamera bude približne vo výške troch metrov, pod určitým uhlom, ktorý bude závislý práve od ohniskovej vzdialenosti a parametrov snímača. Objekt, ktorý budeme snímať sa bude približovať a vzďaľovať. Týmto pohybom sa bude meniť zaostrenie kamery na daný objekt, pretože bude prekračovať limity či už blízkej alebo vzdialenej prijateľnej ostrosti. Takýmto spôsobom bude znázornená problematika hĺbky ostrosti, keďže zaostřovaná rovina kamery spočíva od jej ohniskovej vzdialenosti, clony, parametroch snímača, uhlu kamery čo je zvolené práve užívateľom. Celý softvér bude v češtine.

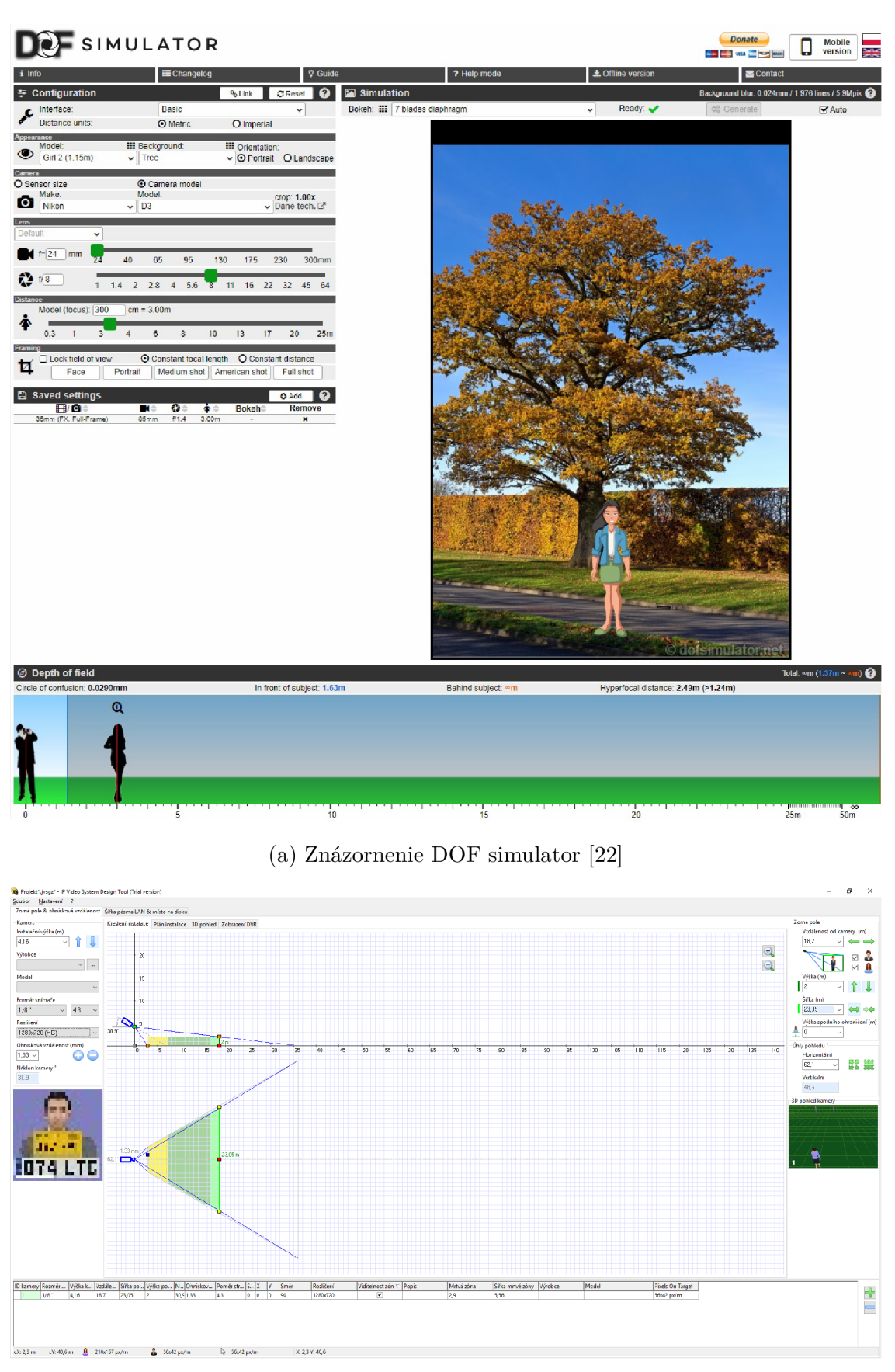

(b) Znázornenie IP Video System Design Tool [23]

## **4 ZHOTOVENIE VÝUKOVÉHO SOFTVÉRU**

#### JavaFX

Dôležitým krokom pre zhotovenie simulátora bolo vybrať vhodný programovací jazyk. Rozhodla som sa pracovať v jazyku Java, v platforme JavaFX. Výborne slúži pre vytváranie a vývoj webových ako aj okenných aplikácií. JavaFX podporuje operačné systémy Windows Vista, Windows 7,8,10, macOS či Linux. Prvá verzia tejto platformy vznikla v roku 2008, ako JavaFX 1.0.2, postupne sa vyvíjala o ďalšie komponenty, až prešla na verzie JavaFX 8 a JavaFX 9. JavaFX 8 sa stala súčasťou JRE/JD K pre Java 8, práve preto sa z verzie JavaFX 2.2 povýšila na JavaFX 8. Zároveň jej bolo pridané pár nových funkcií vrátane podpory 3D grafiky. Náš simulátor je podporovaný verziou JavaFX 8.0.161.

#### Scene Builder

Scéne Builder pracuje s prostredím JavaFX. Slúži ako nástroj pre vizuálny návrh rozhrania bez potreby kódovania. Používateľ využíva "drag and drop" UI komponenty, ktoré umiestni do vybraného prostredia s možnosťou nastavenia ich vlastností. Pracuje s vytvoreným FXML súborom, ktorý je prepojený s Java projektom.

#### Eclipse MARS

Ďalším krokom je výber vývojového prostredia. Zvolila som Eclipse s verziou 4.5, inak nazývaný Eclipse Mars, čo je open source vývojová platforma určená práve pre programovanie v jazyku Java. Podporuje aj ďalšie programovacie jazyky ako C++ či PHP. Za pomoci pluginov sa ku základnej verzii (obsahuje kompilátor, debugger,...) dokáže rozšíriť napríklad o nástroj pre vizuálny návrh grafických užívateľských rozhraní desktopových aplikácií a o mnoho ďalších funkcií.

### **4.1 Grafická simulácia kamery**

#### Voľba pozadia a postavy

Simulátor ponúka štyri scenérie a štyri postavy . Používateľ si vyberá z pozadí mesta, parku, garáže a obchodného centra. V ponuke postáv je na výber muž, žena, dieťa a pes. Cieľom bolo zamerať sa na pestrosť výberu. Väčšina obrázkov je použitá z webového portálu Freepik, autorské práva sú zakomentované v kóde programu.

```
File file = new File("chlap.png");
Postava = new Image(file.toURI().toString());
  // výber postavy Muž a prepojenie cesty k súboru s obrázkom 
postavaV . setlmage (Postava) ; 
    // zobrazenie obrázka
```
#### Clona, ohnisko, vzdialenosť objektu, rozptylový krúžok

Prvou časťou simulátora je výpočet hyperfokálnej vzdialenosti na základe zvolenej clony, ohniskovej vzdialenosti a vzdialenosti objektu od kamery. Používateľ si posúvaním posuvníka navolí tieto hodnoty. Následne pozoruje výslednú hyperfokálnu vzdialenosť, ako aj blízky či vzdialený limit prijateľnej ostrosti.

Hodnotu rozptylového krúžka si vyberieme v menu "COF", ktoré obsahuje šesť možných hodnôt. Používateľ má možnosť zvolenia hodnoty od  $0.019 - 0.052 mm$ . Týmto výberom je možné sledovať zmenu hodnôt hyperfokálnej vzdialenosti pri zachovaní hodnoty clony, ohniskovej vzdialenosti a vzdialenosti objektu.

Funkcie, ktoré nám simulátor ponúka je rozostrenie obrazu na základe výšky clony. Zmenou jej hodnoty sa toto rozostrenie mení. Na dosiahnutie želaného efektu sa využíva Gaussovo rozmazanie, ktoré konverzuje obrázok na matice, pričom využíva Gaussovu funkciu. Pri programovaní sa zvolí jeho uhol, kde platí čím je tento uhol vyšší tým je rozostrenie obrazu väčšie.

```
GaussianBlur blur = new GaussianBlur(20);
  //vytvorenie efektu GaussianBlur s veľkosťou stupňa
imageView . setEffect (blur) ; 
  // prepojenie efektu s pozadím
```
Funkcia ohniskovej vzdialenosti znázorňuje približovanie a vzďaľovanie objektívu. Posúvaním posuvníka sa približuje scenéria. Priblíženie je zhodné s hodnotami posuvníka.

Funkcia vzdialenosti objektu približuje a vzďaľuje objekt, v našom prípade postavu alebo zviera. Nadobúda vzdialenosti od dvoch až po pätnásť metrov. Rozostrenie obrazu je spojené taktiež s touto funkciou. Čím je bližšie sledovaný objekt, tým naň kamera viac zaostruje. To má za následok rozostrenie pozadia.

#### Obnovenie

"Resetovanie" nám ponúka obnovenie vybraných nastavení a povolí nám všetky funkcie, ako sú nastavené pri prvotnom spustení simulátora.

## **4.2 Grafický návrh kamerového snímania**

#### Voľba kamier

Používateľ si v simulátore môže vybrať zo šiestich kamier, ktoré majú rôzne parametre. Konkrétne z troch značiek, a to sú Sony, Hikvision, Vivotek. Každá značka ponúka jednu vnútornú a jednu vonkajšiu kameru. Keďže používateľ sa bežne nestretáva s kvalitnejšími kamerami, zvolila som kamery v drahšej cenovej kategórii.

Technické parametre kamery a odkaz na kameru obsahujú informácie o vybranej kamere.

Vybrala som tieto kamery:

- 1. SONY SNC-DH110
- 2. SONY SNC-CH280
- 3. HIKVISION DS-2CD2135FWD
- 4. HIKVISION DS-2CD2022WD-I
- 5. VIVOTEK IB836BA EHF3 venkovní IP-kamera kamera
- 6. VIVOTEK FD8152VB F2 IP-kamera

V prípade potreby implementácie novej kamery do simulátora, je nutné vytvoriť novú zložku v ponuke "Výber kamery". Na základe jej parametrov sa zistí používaný senzor, jeho šírka a výška, a zároveň používaná clona kamery. Vytvoríme novú funkciu, ktorá pridelí premenným zistené hodnoty kamery. Taktiež by sa mal vytvoriť nový dokument obsahujúci technické parametre kamery, poprípade vytvoriť odkaz na webovú stránku kamery.

```
public void c0031 () { 
c = 0.03;b = 1;cl = 2.8;senzorS = 6.17;
senzorV = 4.55;
VyberKamery . setText(''Sony<sub>U</sub>DH110");
senzor.setText("Sony<sub>U</sub>Exmor<sub>U</sub>Progressive <sub>U</sub>scan<sub>U</sub>CMOS<sub>U</sub>1/2.3''");
cisloClony.setText("F2.8");uholZ.setText("80");
  // vytvorenie novej kamery s rozptylovým krúžkom 0.03 a označenie
      kamery číslom 1. Priradenie premenným používané hodnoty kamery.
  } 
if (b == 1)engine . load (" http ://www. escadtrade . cz/sne—dhllO—megapixelova—hdtv—day 
   —night—mini—dome—ip—kamera—h—264—obrazový—senzor—exmor—poe . html" ) 
// prepojenia kamery a odkazu na webovú stránku, obsahujúcej bližšie
   informácie o kamere s číslom 1.
  } 
if (b == 1)parameter = new File("SONY.pdf");
// ukážka pridania pdf súboru s technickými parametrami kamery, ktorá
    je označená pod číslom 1. 
  }
```
#### Obsluha simulátora

Po vybraní kamery sa zobrazia základné vlastnosti kamery, ktoré dominujú pri správnom výpočte hyperfokálnej vzdialenosti. Používateľ si musí zvoliť či želaný objekt, ktorý má byť sledovaný je viac širší než vyšší alebo naopak. Ďalej si volí do akej výšky chce umiestniť kameru a pod akým uhlom. Následným krokom je zvolenie šírky a výšky objektu, ako aj jeho vzdialenosť od kamery. Po zvolených hodnotách, používateľ klikne na tlačidlo "Zobrazit". Simulátor vypočíta hyperfokálnu vzdialenosť a graficky ju znázorní na plátne. Toto plátno je rozdelené na dve časti, a to na bokorys a pôdorys záberu kamery. Pokiaľ by používateľ nebol spokojný s výsledkom, napríklad keby predmet sa nachádzal pred blízkym limitom prijateľnej ostrosti, chcel by zmeniť zadané parametre, klikne na tlačidlo "Obnova", ktoré obnoví plátno. Následne si používateľ môže znova zvoliť parametre a kliknúť na tlačidlo "Zobrazit".

Vzorce, ktoré boli použité pri výpočtoch:

```
kamera= (int) spinnerPostavy . getValue () ; 
  //vzdialenos ť postavy 
kameraV= (int) spinnerVysky . get Value () ; 
  //výška kamerykameraU= 90 –(int) spinnerUhlu . getValue();
  // uhol kamery 
int zorné VyskaHV= (int) zorné Pole Vyska . get Value ()*1000;
  //výška zorného poľaint zornePoleH= (int) zornePoleSirka . getValue () * 1000; 
  //šírka zorného poľa
double valueRadians = Math. toRadians (kameraU);
double \sinus = Math.\sin(\text{valueRadius});
  //zadaná hodnota uhla sa prepočíta na sínus uhladouble prepona= kamera/sinus ; 
  // výpočet prepony, zodpovedajúcej hraničného dosahu kamery
if (objektS.isSelected())
         f = (kamera*1000 * senzorS)/zornePoleH;else 
      \{ f = (kamera*1000 * senzorV)/zornePoleHV; \}// Pokiaľ užívateľ zvolí, že objekt je široký, hodnota šírky
     senzora sa vloží do výpočtu ohniskovej vzdialenosti, pokiaľ
     zvolí, že je vysoký, do výpočtu sa vloží výška senzora.
 double H = (((f*f)/(N * 0.03)) + f)/1000;// výpočet hyperfokálnej vzdialenosti
double Dn= ((s*1000 * (H*1000 - f)))/ (H*1000 + s*1000 - (2 * f));
```

```
//výpočet blízkeho limitu prijateľnej ostrosti
double Df = ((s*1000 * (H*1000 - f) ))/ (H*1000 - s*1000);//výpočet vzdialeného limitu prijateľnosť ostrosti
```
#### Vizuálne rozšírenie druhej časti simulátora

Rozšírenie spočíva v znázornení hyporfokálnej roviny, rovnobežnej s kamerou, ktorá sníma scénu pod určitým uhlom. Používateľ posúva postavu po vybranej scéne, v našom prípade laboratórium, a pozoruje postupné zaostrenie kamery na snímanú postavu študenta. Posúvanie objektu je naprogramované cez tlačidlá. Hranice, po ktorých sa postava pohybuje, je pevne ohraničená. Posúva sa cez klikanie na tlačidlá, znázorňujúce šípky so smerom. Rozmazanie postavy je v tomto prípade naprogramované cez *MotionBlur* funkciu, ktorá taktiež využíva Gaussovo rozmazanie, avšak okrem uhla sa nastavuje aj jej stupeň rozmazania.

#### Nočný režim a originál

Používateľ má možnosť meniť náhľad z kamery na čiernobiely režim a späť na pôvodný režim. Dôležitým krokom bolo prepojenie viacerých efektov na jeden imageView.

```
public void BW(ActionEvent e){ 
  //náhľad pre čiernobiely/nočný režim
colorAdjust.setSaturation(-1);//efektu je nastavená zmena saturácie
imageView.setEffect(gaussianBlur);
  // efekt je prepojený s pozadím
postava V . set Effect (color Adjust);
  // efekt je prepojený s postavami
 gaussianBlur . setlnput (colorAdjust) ; 
  //umožňuje jednému objektu povoliť viacero efektov
 gaussianBlur.setRadius(this.getBlurValue(Clona.getValue()));
  // prepojí rozmazanie pozadia s nočným režimom 
}
```
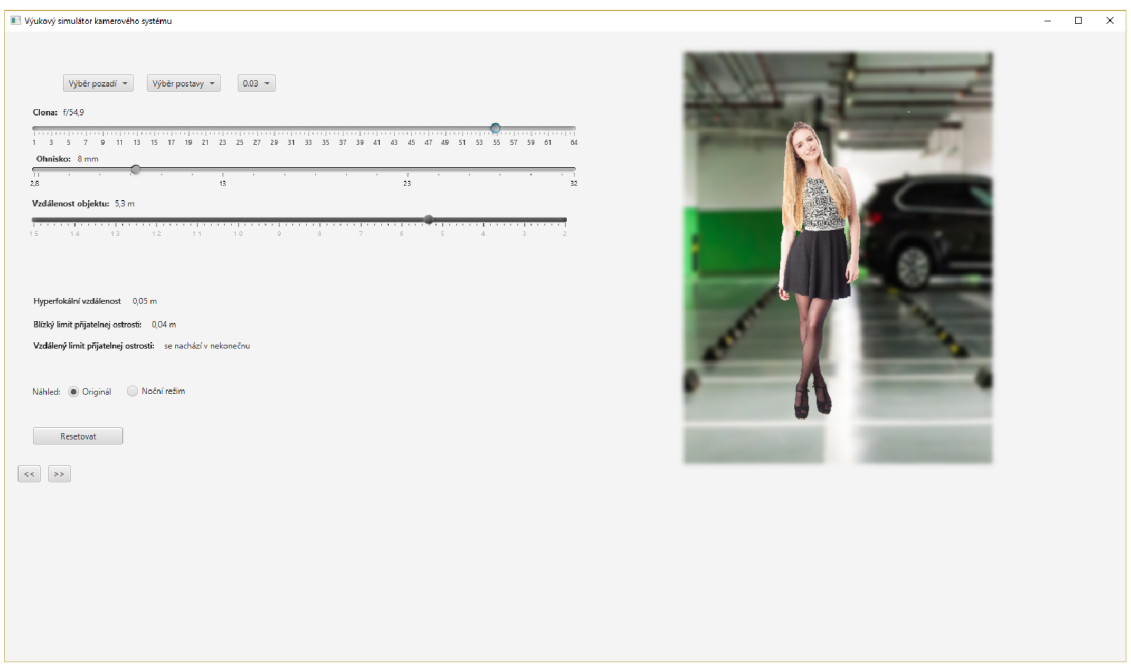

(a) Simulátor kamery

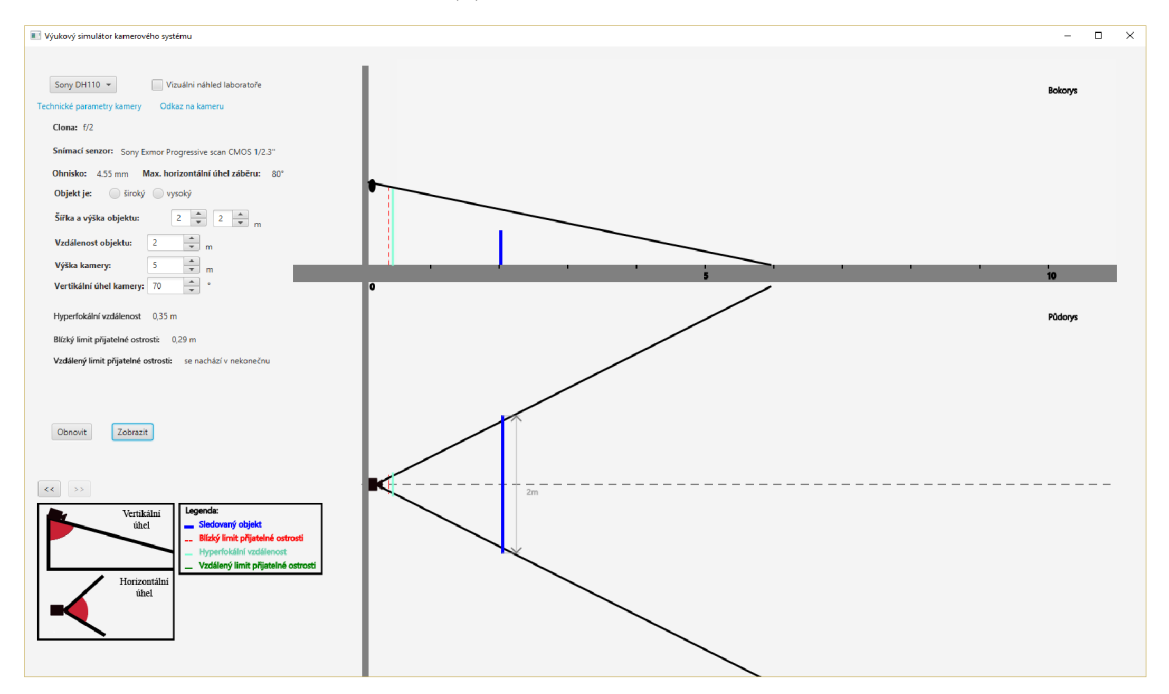

(b) Simulátor znázorňujúci bokorys a pôdorys záberu kamery

## **5 LABORATÓRNE CVIČENIE**

#### Cíl

Simulátor využívá základní vlastnosti kamery. V tomto laboratorním cvičení se s nimi seznámíte a následně je budete pozorovat při používání simulátoru. Funkce, se kterými se setkáte jsou ohnisková vzdálenost, hyperfokální vzdálenost, clona, hloubka ostrosti či rozptylový kroužek.

#### Úvo d

Pod pojmem ohnisková vzdálenost rozumíme pomyslnou vzdálenost za objektivem od optického středu objektivu k rovině snímání, v níž se snímací objekty nacházejí v nekonečné vzdálenosti. Určuje, jakou širokou scénu dokáže objektiv zachytit a jak se budou dané objekty jevit ve snímaném obraze. Platí vztah, že čím je ohnisková vzdálenost menší, tím je užší úhel záběru a tím se nám zdá snímaný objekt být blíže.

Při kamerových systémech se pro výpočty ohniskové vzdálenosti nejčastěji používají počítačové programy, které po zadání vstupních hodnot uživatelům vypočítají potřebnou hloubku ostrosti. Další možností je expertní dohled. Jde o manuální volbu ohniskové vzdálenosti, kde technik zadává ručně tuto hodnotu a zároveň kontroluje snímaný obraz na monitoru.

Při hloubce ostrosti mluvíme o subjektivní definovaném rozsahu, kde zobrazované předměty mají přijatelnou ztrátu rozlišení detailů. Když zaostřuje právě na jeden předmět, zbylé snímané předměty nemají stejnou ostrost. Zcela ostrý předmět bude jen ten, který je v rovině zaostřené vzdálenosti. Ostrost ostatních předmětů klesá se vzrůstající vzdáleností od této roviny. Pro pozorovatele neostrost bude vnímána, až když se přesáhne rozlišovací schopnost oka. V praxi platí, že hloubka ostrosti (Depth of field, DOF) sahá svou jednou třetinou dopředu a dvěma třetinami dozadu od zaostřené vzdálenosti.

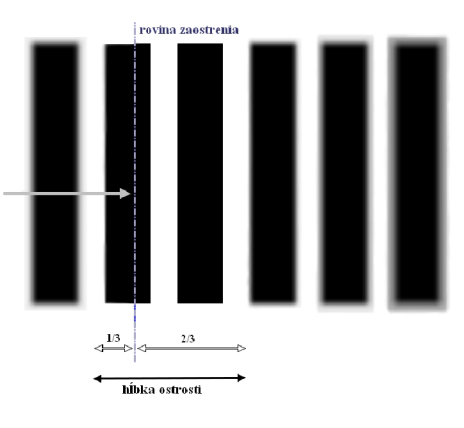

Obr. 5.1: Znázornenie DOF

Při správném výpočtu hloubky ostrosti se využívá hyperfokální vzdálenost. Je to vzdálenost, při níž je hloubka ostrosti maximální. Od poloviny této vzdálenosti po nekonečno (horizont) se nám jeví všechny objekty jasné. Taková vzniklá rovina je vždy rovnoběžná k uhlu kamery. Proto ostrost kamery snímající scénu pod určitým úhlem je odlišná od scény, která je snímána rovnoběžně.

Rovněž důležitým parametrem je rozptylový kroužek (Circle of confusion, COF) měřený v milimetrech. Reprezentuje velikost pevného bodu světla, která se při dopadu na senzor kamery rozptýlí těsně předtím, než se rozmazání stane viditelným. Tradičně se brala velikost rozptylového kroužku za 0,03mm pro *35mm* filmového obrazu, protože se počítalo s rozlišením fotografie 8xl0cm. Dnes se velikost rozptylového kroužku liší a se pohybuje od 0,01-0,06 milimetru, záleží na parametru kamery.

Pre správny výpočet vzdálenosti použijeme vzorce:

 $\mathbf{F}$ 

$$
H = \frac{f^2}{N \cdot c} + f \tag{5.1}
$$

*Blízky* limit prijateľnej ostrosti:

$$
D_n = \frac{s \cdot (H - f)}{H + s - 2f} \tag{5.2}
$$

Vzdialený limit prijateľnej ostrosti:

$$
D_f = \frac{s \cdot (H - f)}{H - s} \tag{5.3}
$$

- *f* ohnisková vzdálenost [mm]
- $N$  číslo clony  $\lceil \rceil$
- c rozptylový kroužek [mm]
- *s* vzdálenost objektu [mm]
- *H* hyperfokální vzdálenost [mm]
- *Dn* blízky limit prijateľnej ostrosti [mm]

*Df* - vzdálený limit prijateľnej ostrosti [mm]

#### Postup

Pro správný výpočet hloubky ostrosti potřebujeme nejprve zjistit hyperfokální vzdálenost. Po zjištění této hodnoty víme, že se hloubka ostrosti nachází od naší kamery z poloviny hyperfokální vzdálenosti po jejím nekonečno. Dalším vhodným krokem pro co nejpřesnější ohraničení této ostrosti je určit si její blízký a vzdálený přijatelný limit. K tomu potřebujeme správné parametry kamery.

Zvolte si pozadí, postavu a velkost rozptylového kroužku, kliknutím na menu "Výběr pozadí", "Výběr postavy" a "COF". Můžete si zvolit hodnoty rozptylového kroužku pohybující se mezi 0,019 - 0,052mm. Tímto výběrem je možné sledovat změnu hodnot hyperfokální vzdálenosti při zachování hodnoty clony, ohniskové vzdálenosti a vzdálenosti objektu.

Následně si pomocí posuvníku nastavte clonu, ohniskovou vzdálenost a vzdálenost objektu od kamery. Můžete pozorovat postupné rozostření obrazu na základě výšky clony či vzdálenosti objektu od kamery anebo přibližování/vzdalování obrazu změnou ohniskové vzdálenosti. Zároveň se změnou hodnot mění i hyperfokální vzdálenost, která je právě závislá na základě těchto parametrů, stejně tak i blízký a vzdálený limit přijatelné ostrosti.

Doplňkovou funkcí simulátoru je náhled v nočním režimu kamery. Můžete si tuto funkci vyzkoušet spolu se obměnou postav, změnou pozadí či hodnotou COF. Kliknutím na tlačítko "Resetovat" obnovíte původní nastavení.

Přejděte na druhou část simulátoru tlačítkem "»". Zvolte si kameru z menu "Výběr kamery". Pro bližší seznámení s kamerou máte možnost nahlédnout na její technické parametry nebo kliknutím na odkaz kamery, který vás přesměruje na webovou stránku o kameře.

Po výběru kamery se zobrazí clona, snímací senzor a maximální horizontální úhel, které kamera používá. Potřebujeme vypočítat ohniskovou vzdálenost pomocí vzorce:

$$
f = s * \frac{F}{S} \tag{5.4}
$$

/ - ohnisková vzdálenost

*F* - vzdálenost objektu od kamery

*s* - velkost senzora

*S* - velkost zorného pole

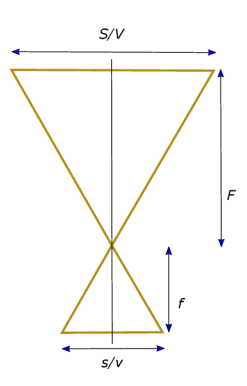

Obr. 5.2: Znázornenie zorného poľa kamery

To docílíme právě velikostí zorného pole. Zvolte si velikost objektu, který chcete sledovat. Zadávané hodnoty jsou v metrech. Jestliže má objekt větší šířku a výšku, vyberte objekt široký a naopak. Důvodem této volby je závislost zorného pole na velikosti snímacího senzoru. Pokud má být sledované zorné pole kamery přes celou šířku obrazu, při výpočtu se využije právě šířka senzoru. Pokud má být sledované zorné pole kamery přes celou výšku obrazu, využije se výška senzoru.

Následně zadejte vzdálenost objektu od kamery, výšku umístění kamery, její úhel snímání. V levém dolním rohu je znázorněn vertikální a horizontální úhel kamery. Klikněte na tlačítko "Zobrazit".

V horní části plátna se znázorní grafický bokorys záběru kamery, který snímá váš objekt. Červeně přerušovanou čárou je ohraničený blízký limit přijatelné ostrosti, tyrkysovou je vyznačená hyperfokální vzdálenost a zelená znázorňuje vzdálený limit přijatelné ostrosti, avšak pokud tam není vidět, znamená to, že je vzdálený limit přijatelné ostrosti v nekonečnu.

V dolní části plátna se znázorňuje půdorys záběru kamery. Bere se v úvahu maximální horizontální úhel záběru. Testuje se či vámi zvolená šířka objektu nepřesahuje úhel záběru kamery. V případě přesahu je nutné zvětšit vzdálenost objektu od kamery.

Můžou nastat situace, kdy nebude kamery dobře sledovat objekt. Právě tehdy je potřeba zadané hodnoty poměnit. Klikněte na tlačítko "Obnovit", které vymaže plátno. Po změněných hodnotách znovu klikněte na "Zobrazit" a znázorněte si návrh sledovaného objektu.

Rozšířenou možností je "Vizuálni náhled laboratoře" - znázornění hyperfokální roviny rovnoběžně s kamerou, která snímá scénu pod určitým uhlem. Tlačítkem "Laboratoř" zobrazíte scénu laboratoře. Postupným posouváním postavy (tlačítka šipek) se kamera zaostřuje na postavu. V této scenérii je důležité si uvědomit, že je hyperfokální rovina ostrosti rovnoběžná s kamerou, která snímá scénu pod určitým uhlem, právě proto se posouváním postavy zaostřuje postupně na studenta, a to od hlavy dolů.

Pokud se chcete vrátit na první část programu, stiskněte "«".

## **6 ZÁVER**

Cieľom tejto bakalárskej práce bolo popísať problematiku fungovania kamerového dohliadacieho systému a na základe získaných poznatkov spracovať návrh výukového softvéru, ktorý graficky zobrazí zorné pole kamery z parametrov volených užívateľom.

V prvej kapitole sa popisuje dohliadací kamerový systém. Rozlišuje sa do troch skupín a neskôr sa jednotlivo venuje jeho základným komponentom viď 1.1.

Druhá kapitola sa zaoberá optickou sústavou kamery, kde sú priblížené vlastnosti obrazu, ako aj jeho proces snímania, digitalizácie či kompresie. Najväčšia pozornosť je venovaná objektívu kamery a jeho parametrom viď 2.4. Nakoniec je priblíženie na kameru zvonka a vymenováva sa bežné príslušenstvo kamery.

V praktickej časti je spracovaná analýza dvoch simulátorov viď 3.1. Na základe ich porovnania, vzniká predstava, ako by mal návrh výukového softvéru vyzerať, aké by mal mať funkcie. Z dosiahnutých vedomostí či už o zornom poli, ohniskovej vzdialenosti, hĺbky ostrosti obrazu, sa zhotovil výukový softvér, ktorý bol rozšírený o viacero funkcií oproti predošlému návrhu. Pomocou jazyka Java a získanými matematickými vzorcami sa postupne dopracovalo k finálnej verzii výukového softvéru. Bolo zhotovené laboratórne cvičenie, ktoré sprevádza užívateľa funkciami výukového softvéra vid 5.

Tento výukový softvér môže byť použitý v laboratórnych hodinách, ako názorná ukážka pre študentov. Týmto spôsobom lepšie pochopia snímaciu funkciu kamier a môžu si navrhnúť optimálne umiestnenie kamery, pre čo najlepšie zachytenie snímacej scény.

## **LITERATÚRA**

- [1] Dohledové video systémy. *Bepo: Bezpočnostní poradce* [online]. Přerov: Bepo, 2017 [cit. 2017-11-25]. Dostupné z:  $\langle$ http://www.bepo.eu/shortcode/dvs $>$
- [2] BURDA, K. *Dohledové videosystémy.* Brno: Vysoké učení technické v Brně, 2017.
- [3] LOVEČEK, T. a P. NAGY . *Kamerové bezpečnostné systémy.* Žilina: EDIS, 2008. ISBN 978-80-8070-893-1.
- [4] Rozlišení obrazu. *Encyklopedie fyziky* [online]. ©2006-2017 [cit. 2017- 11-25]. Dostupné z: <[http://fyzika.jreichl.com/main.article/view/](http://fyzika.jreichl.com/main.article/view/1522-rozliseni-obrazu) [1522-rozliseni-obrazu>](http://fyzika.jreichl.com/main.article/view/1522-rozliseni-obrazu)
- [5] *SKONČÍ CCD A CMOS SNÍMAČE NA SMETIŠTI?* [online]. Praha: Martin Lukeš, 2013, poslední aktualizace 22. 6. 2013 [cit. 17.11. 2017]. Dostupné z URL: <[https://www.megapixel.cz/skonci-ccd-a-cmos-snimace-na-smetisti>](https://www.megapixel.cz/skonci-ccd-a-cmos-snimace-na-smetisti).
- [6] HANEČÁK, Tomáš. *CCD A CMOS SNÍMAČE VO VIDEOKAMERÁCH* [online]. Žilina, 2009 [cit. 2017-11-25]. Dostupné z: <[http://diplom.utc.sk/wan/](http://diplom.utc.sk/wan/3729.pdf) [3729.pdf>](http://diplom.utc.sk/wan/3729.pdf). Bakalárska práca. ŽILINSKÁ UNIVERZITA V ŽILINE. Vedoucí práce Doc. Ing. Martin Vaculík, PhD.
- [7] BERÁNEK, P. 2001. *Digitálni video v praxi.* UNIS Publishing sro. ISBN 80- 86097-63-3
- [8] Mike. 2002. *Komerční formáty videa a TV.* [online]. T V Freak, Kategorie: Video, [cit. 25.11. 2017]. Dostupné na URL:<http://www.tvfreak.cz/modules.php? name=News&file=article&id=411>
- [9] POLÁK, David. *Kamerový systém a jeho využití v občanském živote* [online]. Zlín, 2014 [cit. 2017-11-25].
- [10] KOTUS, Julo. Vyberáme objektív I: ohnisková vzdialenosť, zoom, crop a Nikon simulátor objektívov. *SOM j NIKON BLOG* [online]. Bratislava: Som Nikonblog.SK, 2016 [cit. 2017-11-25]. Dostupné z: <https: //www.nikonblog.sk/vyberame-objektiv-i-ohniskova-vzdialenost/ -zoom-crop-simulator-objektivov/>
- [11] Světelnost objektivu. *Megapixel* [online]. Praha: MEGAPIXEL , ©2001- 2017 [cit. 2017-11-25]. Dostupné z: <[https://www.megapixel.cz/](http://www.megapixel.cz/svetelnost-objektivu) [svetelnost-objektivu>](http://www.megapixel.cz/svetelnost-objektivu)
- [12] Clona. *Mexapixel* [online]. Praha: MEGAPIXEL , ©2001-2017 [cit. 2017-11-25]. Dostupné z: **<[https://www.megapixel.cz/clona>](http://www.megapixel.cz/clona)**
- [13] Burda K.: *Základy elektronických zabezpečovacích systémů.* CERM , Brno 2017. ISBN ešte nezverejnené.
- [14] BUGÁR, Dominik. Hĺbka ostrosti a clona. *[Ephoto.sk](http://Ephoto.sk)* [online], ephoto, 2010 [cit. 2017-11-25]. Dostupné z: **<[https://www.ephoto.sk/fotoskola/clanky/](http://www.ephoto.sk/fotoskola/clanky/za��name-s-fotografovanim/hlbka-ostrosti-a-clona/) [začíname-s-fotografovanim/hlbka-ostrosti-a-clona/>](http://www.ephoto.sk/fotoskola/clanky/za��name-s-fotografovanim/hlbka-ostrosti-a-clona/)**
- [15] FILIP, D. *Jak pracovat s hloubkou ostrosti?* [online]. 2005 [cit. 2017- 11- 25]. Dostupné z: **<[http://www.fotografovani.cz/fotopraxe/](http://www.fotografovani.cz/fotopraxe/zakladni-postupyl/jak-pracovat-s-hloubkou-ostrosti�151544cz) [zakladni-postupyl/jak-pracovat-s-hloubkou-ostrosti](http://www.fotografovani.cz/fotopraxe/zakladni-postupyl/jak-pracovat-s-hloubkou-ostrosti�151544cz) — 151544cz >**
- [16] *Ohnisková vzdialenost, uhol a perspektíva.* SONY [online]. Bratislava: SONY EUROPE LIMITED, ©2017 [cit. 2017-12- **09].** Dostupné z: **<[https://www.sony.sk/electronics/](http://www.sony.sk/electronics/ohniskov�-vzdialenost-zorny-uhol-perspektiva) [ohnisková-vzdialenost-zorny-uhol-perspektiva>](http://www.sony.sk/electronics/ohniskov�-vzdialenost-zorny-uhol-perspektiva)**
- [17] *Depth ofField Equations.* DOFMaster [online]. USA: Don Fleming, ©2003 [cit. 2017-12**-09].** Dostupné z: **<[http://www.dofmaster.com/equations.html>](http://www.dofmaster.com/equations.html)**
- [18] COX, Spencer. *Hyperfocal Distance Explained* [online]. Photography Life, 2017 [cit. 2017**-11**-25]. Dostupné z: **<[https://photographylife.com/](http://photographylife.com/hyperfocal-distance-explained) [hyperfocal-distance-explained](http://photographylife.com/hyperfocal-distance-explained) >**
- **[19]** Vonkajší technopolymérový kryt pre kamery PUNTO, PoE/Hi-PoE. In: *ADI* [online]. Brmo: ADI Global Distribution, ©2017 [cit. 2017-12-02]. Dostupné z: **<[https://www.adiglobal.cz/iiWWW/shared.nsf/i](https://www.adiglobal.cz/iiWWW/shared.nsf/i/12642820/?/protect/Tl/textdollarFILE/original.jpg)**/12642820/ **[\protect\Tl\textdollarFILE/original](https://www.adiglobal.cz/iiWWW/shared.nsf/i/12642820/?/protect/Tl/textdollarFILE/original.jpg) . jpg >**
- [20] Kingbright BL0307-50-44 LED-schijnwerper Rood 23000 med. In: *CONDRAD* [online]. Oldenzaal: Win zjin Conrad, ©2011 [cit. 2017-12-02]. Dostupné z: **<[https://www.conrad.nl/nl/](http://www.conrad.nl/nl/kingbright-bl0307-50-44-led-schijnwerper-rood-23000-mcd-149284.html) kingbright**-bl0307**[-50-44-led-schijnwerper-rood](http://www.conrad.nl/nl/kingbright-bl0307-50-44-led-schijnwerper-rood-23000-mcd-149284.html)**-23000**-mcd-**149284. **[html>](http://www.conrad.nl/nl/kingbright-bl0307-50-44-led-schijnwerper-rood-23000-mcd-149284.html)**
- [21] LE D reflektor s kvalitním IR čidlem. In: *SPECTRUM* [online]. Praha: SPECTRUM CZ, ©2000-2017 [cit. 2017-12-02]. Dostupné z: **< [http://www.svitidla-osvetleni.cz](http://www.svitidla-osvetleni.cz/) / led-reflektor-s-kvalitnim-ir-cidlem—3-barvy-svd2380.html >**
- [22] DOF simulator. In: DOF simulator [online]. Viedeň: Michael Bemowski, 2014 [cit. 2017-12-02]. Dostupné z: **<[https://dofsimulator.net/en/>](http://dofsimulator.net/en/)**

 $[23]$  CCTV Design Software. JVSG, Korolev City 2017  $[\mathrm{cit.}\ 2017\text{-}12\text{-}02]$ . Dostupné z: <[https://goo.gl/ucJlwm>](http://goo.gl/ucJlwm) 

## **ZOZNAM SYMBOLOV, VELIČÍN A SKRATIEK**

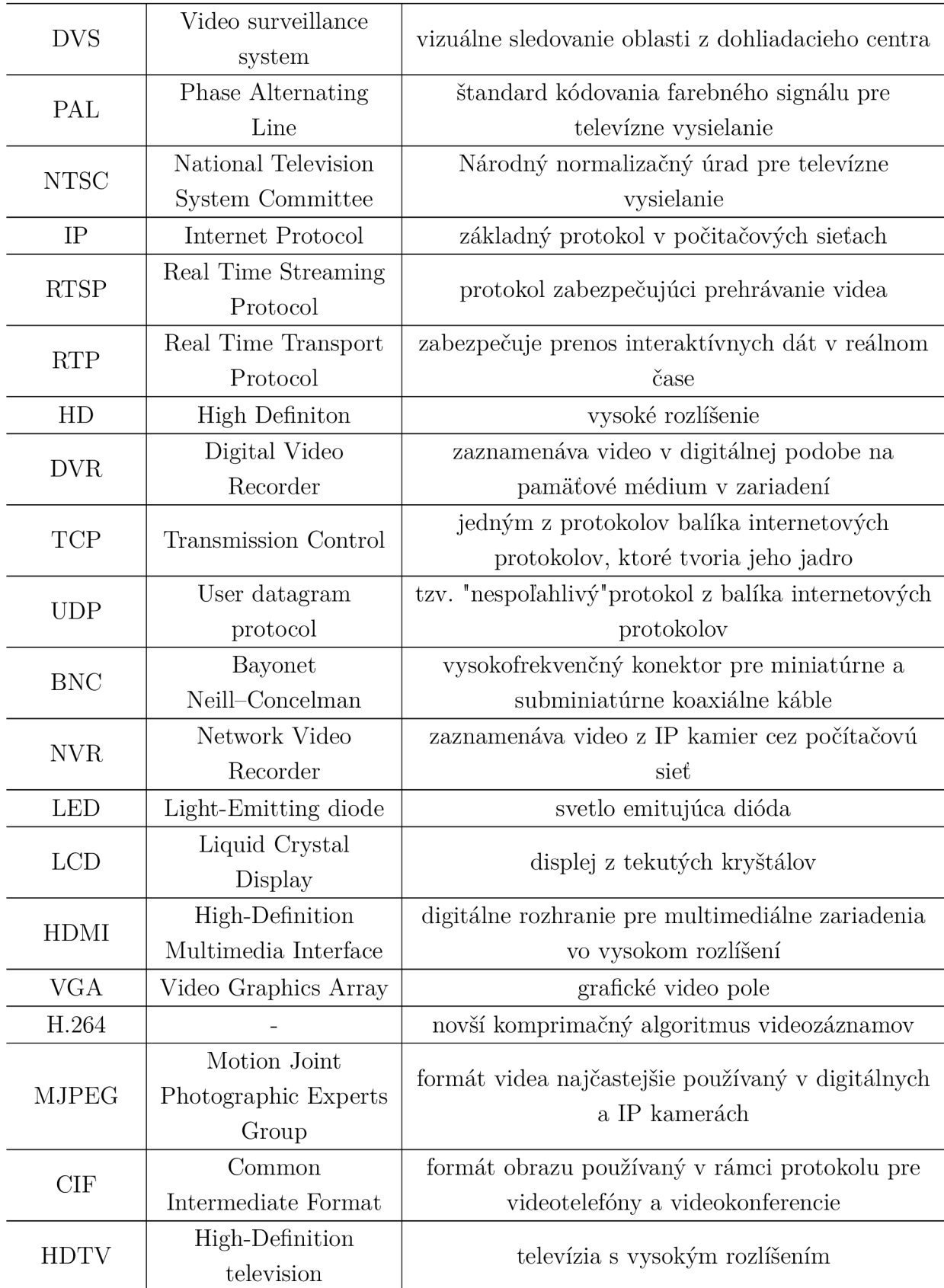

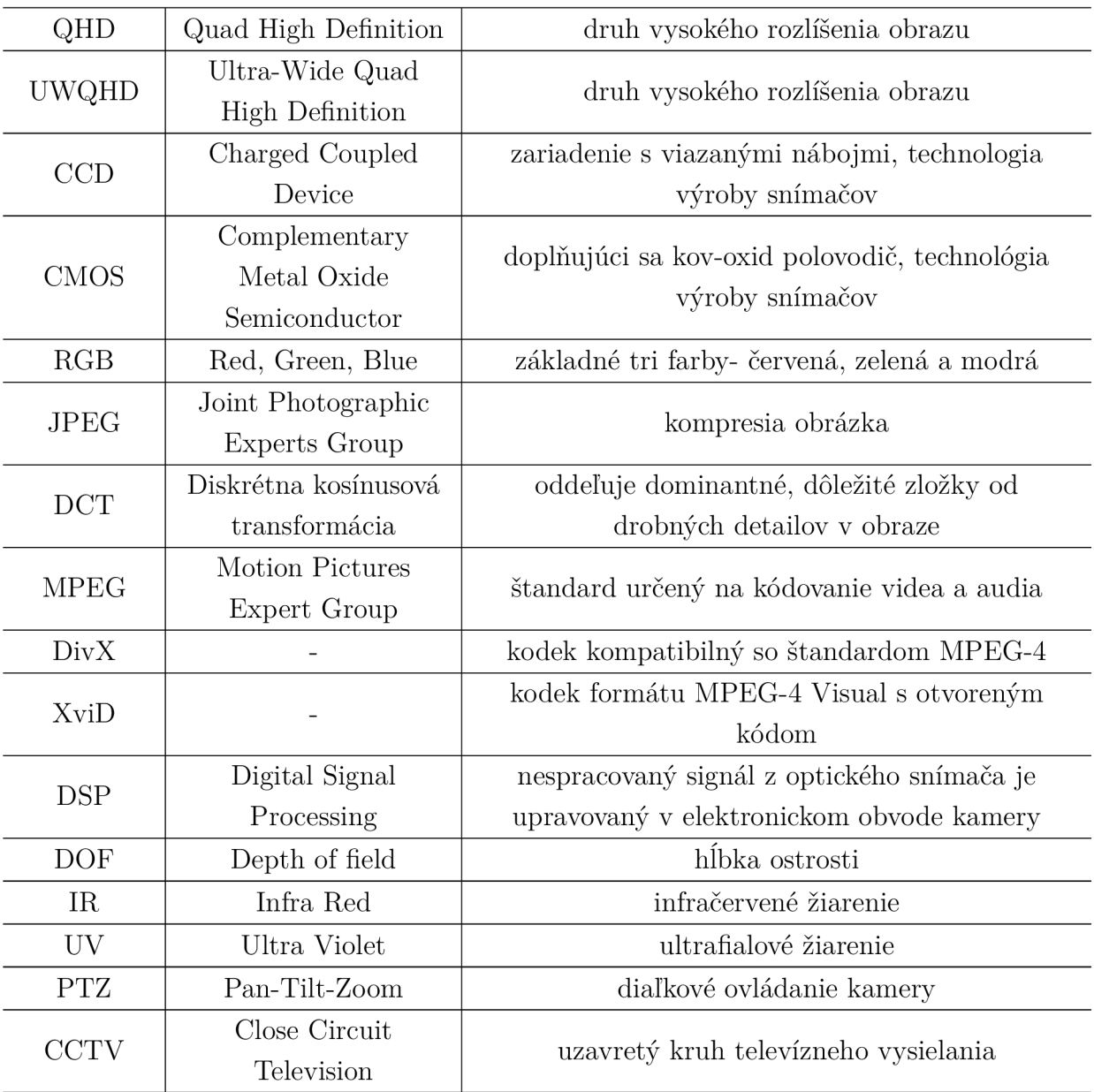

## **ZOZNAM PRÍLOH**

A Obsah priloženého CD

 $50\,$ 

## **A OBSAH PRILOŽENÉHO CD**

Priložené CD obsahuje zazipovaný *DOF súbor,* ktorý obsahuje vyexportovaný program *Výukový simulátor kamerového systému* a adresár *Simulátor.* Existujú dva spôsoby, ako spustit tento simulátor. Prvou možnosťou je použiť vhodné programovacie prostredie, napríklad *Eclipse Mars* a vhodne importovať zazipovaný súbor *DOF.* 

Druhou možnosťou je spustiť samostatne súbor *DOF.jar,* nachádzajúci sa v zazipovanom adresári *Simulátor.* Pre spustenie tohto .jar súboru je nutné mať nainštalovanú Java verziu 8 a viac. V textovom súbore *odkaz na Javu* sa nachádza odkaz na webovú stránku, kde je možné stiahnuť tento softvér. Okrem jar súboru sa v adresári nachádzajú technické parametre kamier a obrázky, ktoré sú použité v simulátore. Autorské práva k nim sú okomentované v kóde programu.

Súčasťou CD je elektronická verzia bakalárskej práce.

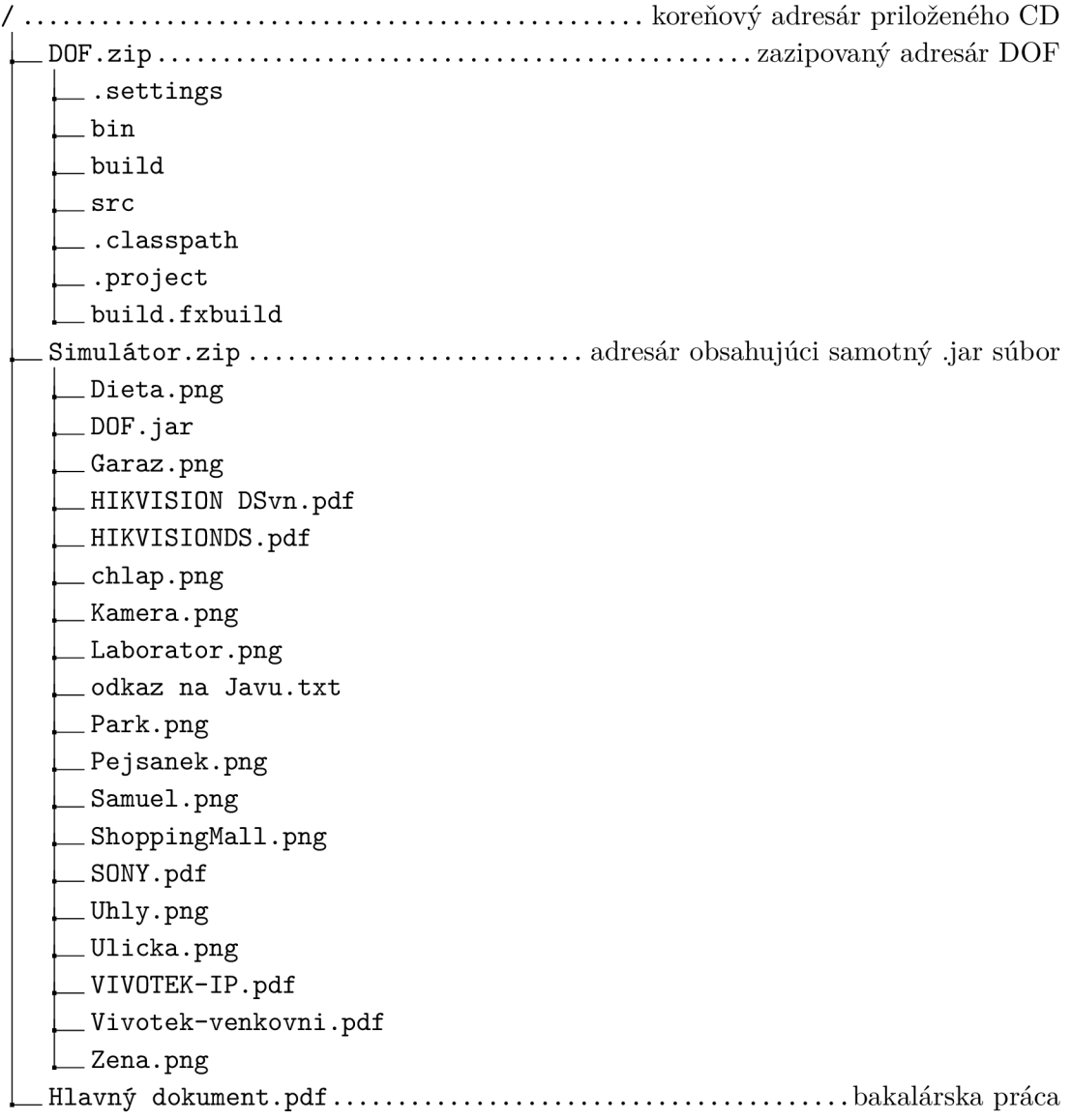